# **MSL-Package-Manager Documentation**

*Release 2.5.4*

**Measurement Standards Laboratory of New Zealand**

**Jun 16, 2023**

# **CONTENTS**

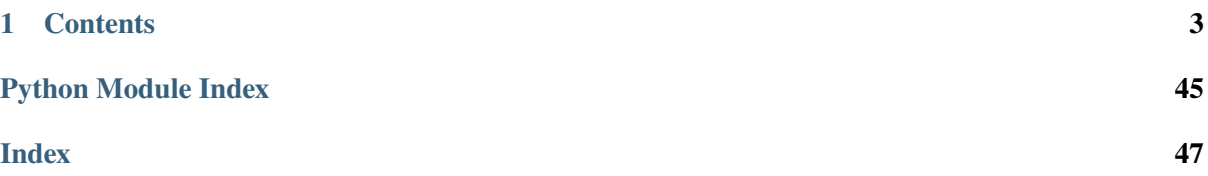

The **MSL Package Manager** allows one to install, uninstall, update, list and create packages that are used at the [Measurement Standards Laboratory of New Zealand.](https://measurement.govt.nz/)

All MSL packages that start with msl- are part of the **msl** [namespace.](https://packaging.python.org/guides/packaging-namespace-packages/) This allows one to split subpackages and modules across multiple, separate distribution packages while still maintaining a single, unifying package structure.

All MSL packages are available as GitHub [repositories](https://github.com/MSLNZ) and some have been published as PyPI [packages.](https://pypi.org/search/?q=%22Measurement+Standards+Laboratory+of+New+Zealand%22)

# **CHAPTER**

# **ONE**

# **CONTENTS**

# <span id="page-6-1"></span><span id="page-6-0"></span>**1.1 Install the MSL Package Manager**

To install the **MSL Package Manager** run:

```
pip install msl-package-manager
```
# **1.1.1 Dependencies**

- Python 2.7, 3.5+
- [setuptools](https://pypi.org/project/setuptools/)
- [colorama](https://pypi.org/project/colorama/)

# <span id="page-6-3"></span>**1.2 Command Line Interface**

Once the MSL Package Manager has been *[installed](#page-6-1)* you will be able to install, uninstall, update, list and create MSL packages by using the command line interface.

*You can also directly call these functions through the [API](#page-11-0)*.

**Attention:** Since MSL packages are part of a [namespace,](https://packaging.python.org/guides/packaging-namespace-packages/) uninstalling MSL packages using pip uninstall msl-<packaage name> will break the [namespace.](https://packaging.python.org/guides/packaging-namespace-packages/) Therefore, it is recommended to use msl uninstall <packaage name> to uninstall MSL packages.

<span id="page-6-2"></span>**Note:** The information about the MSL [repositories](https://github.com/MSLNZ) that are available on GitHub and the MSL [packages](https://pypi.org/search/?q=%22Measurement+Standards+Laboratory+of+New+Zealand%22) on PyPI are cached for 24 hours after you request information about a repository or package. After 24 hours a subsequent request will automatically update the GitHub or PyPI cache. To force the cache to be updated immediately include the --update-cache flag.

To read the help documentation from the command line, run

msl --help

or, for help about a specific command (for example, the *install* command), run

msl install --help

### <span id="page-7-0"></span>**1.2.1 install**

Install all MSL packages that are available

msl install --all

Install all MSL packages without asking for confirmation

msl install --all --yes

Install a specific MSL package, for example **msl-loadlib** (you can ignore the **msl-** prefix)

msl install loadlib

Install a package from a git branch (by default the **main** branch is used if the package is not available on PyPI)

msl install loadlib --branch develop

Install a package from a git tag

msl install loadlib --tag v0.3.0

Install a package from the hash value of a commit

msl install loadlib --commit 12591bade80321c3a165f7a7364ef13f568d622b

Install multiple MSL packages

msl install loadlib equipment qt

Install a specific version of a package (the package must be available as a PyPI [package\)](https://pypi.org/search/?q=%22Measurement+Standards+Laboratory+of+New+Zealand%22)

msl install loadlib==0.6.0

Specify a version range of a package – make sure to surround the package and version range in quotes (the package must be available as a PyPI [package\)](https://pypi.org/search/?q=%22Measurement+Standards+Laboratory+of+New+Zealand%22)

msl install "loadlib>=0.4,<0.6"

Install a package and its [extra](https://setuptools.readthedocs.io/en/latest/setuptools.html#declaring-extras-optional-features-with-their-own-dependencies) dependencies

msl install loadlib[com]

You can also use a wildcard, for example, to install all packages that start with pr-

msl install pr-\*

You can also include all options that the pip install command accepts, run pip help install for more details

msl install loadlib equipment qt --user --retries 10

### <span id="page-8-0"></span>**1.2.2 uninstall**

Uninstall all MSL packages (except for the **msl-package-manager**)

msl uninstall --all

**Tip:** You can also use remove as an alias for uninstall, e.g., msl remove --all

**Note:** To uninstall the MSL Package Manager run pip uninstall msl-package-manager. Use with caution. If you uninstall the MSL Package Manager and you still have other MSL packages installed then you may break the MSL [namespace.](https://packaging.python.org/guides/packaging-namespace-packages/)

Uninstall all MSL packages without asking for confirmation

msl uninstall --all --yes

Uninstall a specific MSL package, for example **msl-loadlib** (you can ignore the **msl-** prefix)

msl uninstall loadlib

Uninstall multiple MSL packages

msl uninstall loadlib equipment qt

You can also include all options that the pip uninstall command accepts, run pip help uninstall for more details

msl uninstall io qt --no-python-version-warning

#### <span id="page-8-1"></span>**1.2.3 update**

Update all MSL packages that are installed

msl update --all

**Tip:** You can also use upgrade as an alias for update, e.g., msl upgrade --all

Update all MSL packages without asking for confirmation

msl update --all --yes

Update a specific MSL package, for example **msl-loadlib** (you can ignore the **msl-** prefix)

msl update loadlib

Update to a package that was released *[<24 hours ago](#page-6-2)*

msl update loadlib --update-cache

Update a package to a git branch (by default the **main** branch is used if the package is not available on PyPI)

msl update loadlib --branch develop

Update a package to a git tag

msl update loadlib --tag v0.3.0

Update a package using the hash value of a commit

msl update loadlib --commit 12591bade80321c3a165f7a7364ef13f568d622b

Update multiple MSL packages

msl update loadlib equipment qt

You can also include all options that the pip install command accepts, run pip help install for more details (the --upgrade option is automatically included by default)

msl update loadlib io --no-deps

#### <span id="page-9-0"></span>**1.2.4 list**

List all MSL packages that are installed

msl list

List all MSL [repositories](https://github.com/MSLNZ) that are available on GitHub

msl list --github

List all MSL [packages](https://pypi.org/search/?q=%22Measurement+Standards+Laboratory+of+New+Zealand%22) that are available on PyPI

msl list --pypi

Update the GitHub *[cache](#page-6-2)* and then list all [repositories](https://github.com/MSLNZ) that are available

msl list --github --update-cache

Update the PyPI *[cache](#page-6-2)* and then list all [packages](https://pypi.org/search/?q=%22Measurement+Standards+Laboratory+of+New+Zealand%22) that are available

msl list --pypi --update-cache

Show the information about the [repositories](https://github.com/MSLNZ) (includes information about the branches and the tags) in [JSON](https://www.json.org/) format

msl list --github --json

#### <span id="page-10-0"></span>**1.2.5 create**

To create a new package called **MyPackage**, run

msl create MyPackage

This will create a new folder (in the current working directory) called **msl-MyPackage**.

To import the package you would use

>>> from msl import MyPackage

Running the create command attempts to determine your user name and email address from your [git](https://git-scm.com) account to use as the **author** and **email** values in the files that it creates. You do not need [git](https://git-scm.com) to be installed to use the create command, but it helps to make the process more automated. Optionally, you can specify the name to use for the **author** and the **email** address by passing additional arguments

msl create MyPackage --author Firstname Lastname --email my.email@address.com

You can also specify where to create the package (instead of the default location which is in the current working directory) by specifying a value for the --dir argument and to automatically accept the default **author** name and **email** address values by adding the --yes argument

msl create MyPackage --yes --dir D:\create\package\here

To create a new package that is part of a different [namespace,](https://packaging.python.org/guides/packaging-namespace-packages/) you can run

msl create monochromator --namespace pr

To import this package you would use

>>> from pr import monochromator

To create a new package that is not part of a [namespace,](https://packaging.python.org/guides/packaging-namespace-packages/) run

msl create mypackage --no-namespace

To import this package you would use

>>> import mypackage

### <span id="page-11-1"></span>**1.2.6 authorise**

When requesting information about the MSL [repositories](https://github.com/MSLNZ) that are available on GitHub there is a [limit](https://developer.github.com/v3/#rate-limiting) to how often you can send requests to the GitHub API (this is the primary reason for *[caching](#page-6-2)* the information). If you have a GitHub account and include your username and a [personal access token](https://help.github.com/en/github/authenticating-to-github/creating-a-personal-access-token-for-the-command-line) with each request then this [limit](https://developer.github.com/v3/#rate-limiting) is increased. If you do not have a GitHub account then you could [sign up](https://github.com/join?source=header-home) to create an account.

By running this command you will be asked for your GitHub username and [personal access token](https://help.github.com/en/github/authenticating-to-github/creating-a-personal-access-token-for-the-command-line) so that you send authorised requests to the GitHub API.

msl authorise

**Tip:** You can also use authorize as an alias for authorise, e.g., msl authorize

**Important:** Your GitHub username and [personal access token](https://help.github.com/en/github/authenticating-to-github/creating-a-personal-access-token-for-the-command-line) are saved in plain text in the file that is created. You should set the file permissions provided by your operating system to ensure that your GitHub credentials are safe.

# <span id="page-11-0"></span>**1.3 API Usage**

In cases where using the *[command-line interface](#page-6-3)* is not desired, you can use the *[API](#page-14-0)* functions directly to install, uninstall, update, list and create MSL packages.

First, import the **MSL Package Manager**

>>> from msl import package manager as pm

**Tip:** You can set what information is displayed on the screen by changing the [Logging Levels](https://docs.python.org/3/library/logging.html#levels)

>>> import logging >>> pm.set\_log\_level(logging.INFO)

#### **1.3.1 install**

[install](#page-19-0) the **msl-network** and **msl-qt** packages

```
>>> pm.install('network', 'qt')
The following MSL packages will be INSTALLED:
msl-network 0.5.0 [PyPI]
msl-qt [GitHub]
Proceed (Y/n)?
```
# **1.3.2 uninstall**

[uninstall](#page-20-0) the **msl-loadlib** package

```
>>> pm.uninstall('loadlib')
The following MSL packages will be REMOVED:
```
msl-loadlib 0.6.0

Proceed (Y/n)?

#### **1.3.3 update**

[update](#page-20-1) the **msl-loadlib** package

```
>>> pm.update('loadlib')
The following MSL packages will be UPDATED:
 msl-loadlib 0.6.0 --> 0.7.0 [PyPI]
Proceed (Y/n)?
```
### **1.3.4 list**

Display the information about the MSL packages that are installed, see [info\(\)](#page-22-0)

```
>>> pm.info()
  MSL Package Version Description
------------------- ------- --------------------------------------------------
˓→--------------------
      msl-loadlib 0.6.0 Load a shared library (and access a 32-bit␣
˓→library from 64-bit Python)
msl-package-manager 2.4.0 Install, uninstall, update, list and create MSL␣
\rightarrowpackages
```
Display the information about the MSL [repositories](https://github.com/MSLNZ) that are available

```
>>> pm.info(from_github=True)
  MSL Repository Version Description
 ------------------- ------- --------------------------------------------------
˓→--------------------
              GTC 1.2.1 The GUM Tree Calculator for Python
    Quantity-Value 0.1.0 A package that supports physical quantity-
˓→correctness in Python code
    msl-equipment Manage and communicate with equipment in the␣
˓→laboratory
           msl-io Read and write data files
       msl-loadlib 0.7.0 Load a shared library (and access a 32-bit␣
˓→library from 64-bit Python)
```
(continues on next page)

(continued from previous page)

msl-network 0.5.0 Concurrent and asynchronous network I/O msl-package-manager 2.4.0 Install, uninstall, update, list and create MSL␣  $\rightarrow$ packages msl-qt Custom Qt components for the user interface

Get a dictionary of all MSL packages that are [installed\(\)](#page-23-0)

```
>>> pkgs = pm.installed()
>>> for pkg, info in pkgs.items():
... print(pkg, info)
...
msl-loadlib {'version': '0.6.0', 'description': 'Load a shared library (and␣
˓→access a 32-bit library from 64-bit Python)', 'repo_name': 'msl-loadlib'}
msl-package-manager {'version': '2.4.0', 'description': 'Install, uninstall,␣
˓→update, list and create MSL packages', 'repo_name': 'msl-package-manager'}
```
Get a dictionary of all MSL [repositories](https://github.com/MSLNZ) on GitHub, see [github\(\)](#page-22-1)

```
\gg \gg \gamma pkgs = pm.github()
>>> for key, value in pkgs['msl-package-manager'].items():
... print('{};{};{};{};{};format(key, value))...
description: Install, uninstall, update, list and create MSL packages
version: 2.4.0
tags: ['v2.4.0', 'v2.3.0', 'v2.2.0', 'v2.1.0', 'v2.0.0', 'v1.5.1', 'v1.5.0',
˓→'v1.4.1', 'v1.4.0', 'v1.3.0', 'v1.2.0', 'v1.1.0', 'v1.0.3', 'v1.0.2', 'v1.0.
\rightarrow1', 'v1.0.0', 'v0.1.0']
branches: ['main']
```
Get a dictionary of all MSL [packages](https://pypi.org/search/?q=%22Measurement+Standards+Laboratory+of+New+Zealand%22) on PyPI, see *pypi* ()

 $\gg$  pkgs = pm.pypi() >>> pkgs['msl-package-manager'] {'description': 'Install, uninstall, update, list and create MSL packages', ˓→'version': '2.4.0'}

### **1.3.5 create**

[create](#page-18-0) a new **MSL-MyPackage** package

```
>>> pm.create('MyPackage', author='my name', email='my@email.com', directory=
˓→'D:/create/here')
Created msl-MyPackage in 'D:/create/here\\msl-MyPackage'
```
### **1.3.6 authorise**

Create an authorisation file for the GitHub API, see [authorise\(\)](#page-15-0)

```
>>> pm.authorise()
Enter your GitHub username [default: ...]: >?
Enter your GitHub personal access token: >?
```
# <span id="page-14-0"></span>**1.4 MSL Package Manager API Documentation**

The root package is

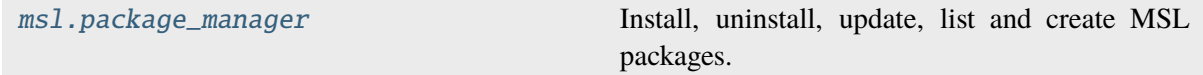

which has the following functions

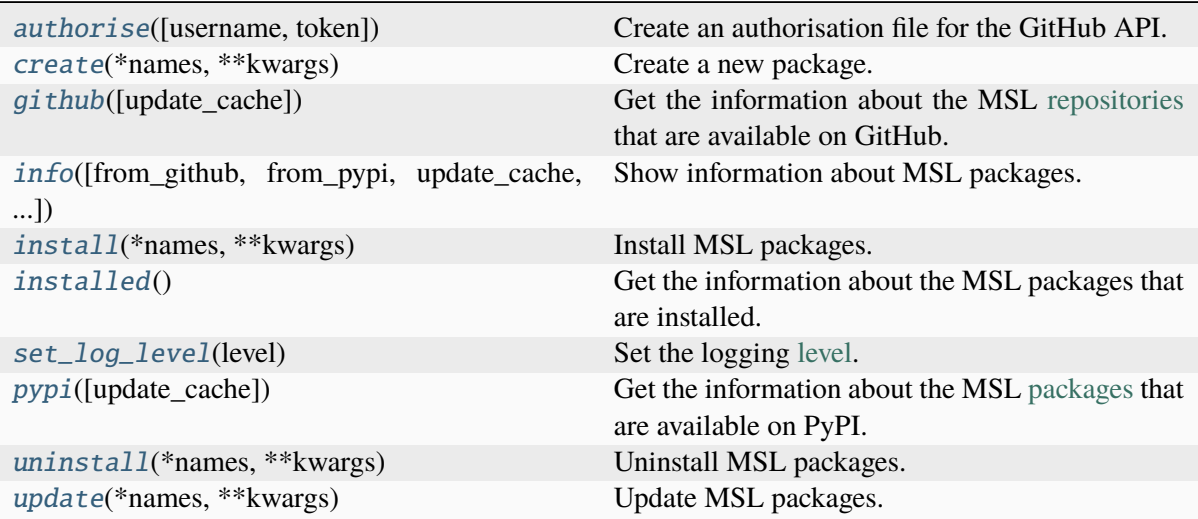

# <span id="page-15-3"></span>**1.4.1 Package Structure**

#### <span id="page-15-1"></span>**msl.package\_manager package**

Install, uninstall, update, list and create MSL packages.

The following constants are available.

### msl.package\_manager.version\_info = version\_info(major=2, minor=5, micro=4, releaselevel='final')

Contains the version information as a (major, minor, micro, releaselevel) tuple.

**Type** [namedtuple](https://docs.python.org/3/library/collections.html#collections.namedtuple)

#### <span id="page-15-2"></span>**msl.package\_manager.authorise module**

<span id="page-15-0"></span>Create an authorisation file for the GitHub API.

#### msl.package\_manager.authorise.authorise(*username=None*, *token=None*)

Create an authorisation file for the GitHub API.

When requesting information about the MSL [repositories](https://github.com/MSLNZ) that are available on GitHub there is a limit to how often you can send requests to the GitHub API. If you have a GitHub account and include your username and a [personal access token](https://docs.github.com/en/github/authenticating-to-github/creating-a-personal-access-token) with each request then this limit is increased.

**Important:** Calling this function will create a file that contains your GitHub username and a [personal access token](https://docs.github.com/en/github/authenticating-to-github/creating-a-personal-access-token) so that GitHub requests are authorised. Your username and [personal access](https://docs.github.com/en/github/authenticating-to-github/creating-a-personal-access-token) [token](https://docs.github.com/en/github/authenticating-to-github/creating-a-personal-access-token) are saved in plain text in the file that is created. You should set the file permissions provided by your operating system to ensure that your GitHub credentials are safe.

New in version 2.3.0.

Changed in version 2.4.0: Renamed the *password* keyword argument to *token*.

Changed in version 2.5.0: Renamed function to *authorise*.

#### **Parameters**

- username ([str](https://docs.python.org/3/library/stdtypes.html#str), optional) The GitHub username. If [None](https://docs.python.org/3/library/constants.html#None) then you will be asked for the *username*.
- token ([str](https://docs.python.org/3/library/stdtypes.html#str), optional) A GitHub [personal access token](https://docs.github.com/en/github/authenticating-to-github/creating-a-personal-access-token) for *username*. If [None](https://docs.python.org/3/library/constants.html#None) then you will be asked for the *token*.

#### <span id="page-16-3"></span><span id="page-16-1"></span>**msl.package\_manager.cli module**

Main entry point to either *[install](#page-7-0)*, *[uninstall](#page-8-0)*, *[update](#page-8-1)*, *[list](#page-9-0)* or *[create](#page-10-0)* MSL packages using the command-line interface (CLI).

#### msl.package\_manager.cli.configure\_parser()

[ArgumentParser](#page-16-0): Returns the argument parser.

msl.package\_manager.cli.parse\_args(*args*)

Parse arguments.

**Parameters** args ([list](https://docs.python.org/3/library/stdtypes.html#list) of [str](https://docs.python.org/3/library/stdtypes.html#str)) – The arguments to parse.

#### **Returns**

An [argparse.Namespace](https://docs.python.org/3/library/argparse.html#argparse.Namespace) or [None](https://docs.python.org/3/library/constants.html#None) if there was an error.

#### msl.package\_manager.cli.main(*\*args*)

Main entry point to either *[install](#page-7-0)*, *[uninstall](#page-8-0)*, *[update](#page-8-1)*, *[list](#page-9-0)* or *[create](#page-10-0)* MSL packages using the CLI.

#### <span id="page-16-2"></span>**msl.package\_manager.cli\_argparse module**

Custom argument parsers.

```
class msl.package_manager.cli_argparse.ArgumentParser(*args, **kwargs)
```
Bases: [ArgumentParser](https://docs.python.org/3/library/argparse.html#argparse.ArgumentParser)

A custom argument parser.

#### get\_command\_name()

[str](https://docs.python.org/3/library/stdtypes.html#str): Returns the name of the command, e.g., install, list, . . .

#### contains\_package\_names(*quiet=False*)

Check whether package names were specified or the --all flag was used.

Changed in version 2.5.0: Added the *quiet* keyword argument.

#### **Parameters**

quiet ([bool](https://docs.python.org/3/library/functions.html#bool)) – Whether to suppress the error message from being shown.

#### **Returns**

[bool](https://docs.python.org/3/library/functions.html#bool) – Whether package names were specified or the --all flag was used.

msl.package\_manager.cli\_argparse.add\_argument\_all(*parser*)

Add an  $--$ all argument to the parser.

msl.package\_manager.cli\_argparse.add\_argument\_branch(*parser*)

Add a --branch argument to the parser.

msl.package\_manager.cli\_argparse.add\_argument\_package\_names(*parser*) Add a --names argument to the parser.

# msl.package\_manager.cli\_argparse.add\_argument\_quiet(*parser*)

Add a --quiet argument to the parser.

- <span id="page-17-3"></span>msl.package\_manager.cli\_argparse.add\_argument\_tag(*parser*) Add a --tag argument to the parser.
- msl.package\_manager.cli\_argparse.add\_argument\_update\_cache(*parser*) Add an --update-cache argument to the parser.
- msl.package\_manager.cli\_argparse.add\_argument\_yes(*parser*) Add a --yes argument to the parser.
- msl.package\_manager.cli\_argparse.add\_argument\_disable\_mslpm\_version\_check(*parser*) Add a --disable-mslpm-version-check argument to the parser.
- msl.package\_manager.cli\_argparse.add\_argument\_commit(*parser*) Add a --commit argument to the parser.

### <span id="page-17-0"></span>**msl.package\_manager.cli\_authorise module**

Command line interface for the *[authorise](#page-11-1)* command.

- msl.package\_manager.cli\_authorise.add\_parser\_authorise(*parser*, *name='authorise'*) Add the *[authorise](#page-11-1)* command to the parser.
- msl.package\_manager.cli\_authorise.execute(*args*, *parser*) Executes the *[authorise](#page-11-1)* command.

### <span id="page-17-1"></span>**msl.package\_manager.cli\_create module**

Command line interface for the *[create](#page-10-0)* command.

- msl.package\_manager.cli\_create.add\_parser\_create(*parser*) Add the *[create](#page-10-0)* command to the parser.
- msl.package\_manager.cli\_create.execute(*args*, *parser*) Executes the *[create](#page-10-0)* command.

### <span id="page-17-2"></span>**msl.package\_manager.cli\_install module**

Command line interface for the *[install](#page-7-0)* command.

- msl.package\_manager.cli\_install.add\_parser\_install(*parser*) Add the *[install](#page-7-0)* command to the parser.
- msl.package\_manager.cli\_install.execute(*args*, *parser*) Executes the *[install](#page-7-0)* command.

#### <span id="page-18-5"></span><span id="page-18-1"></span>**msl.package\_manager.cli\_list module**

Command line interface for the *[list](#page-9-0)* command.

- msl.package\_manager.cli\_list.add\_parser\_list(*parser*) Add the *[list](#page-9-0)* command to the parser.
- msl.package\_manager.cli\_list.execute(*args*, *parser*) Executes the *[list](#page-9-0)* command.

#### <span id="page-18-2"></span>**msl.package\_manager.cli\_uninstall module**

Command line interface for the *[uninstall](#page-8-0)* command.

- msl.package\_manager.cli\_uninstall.add\_parser\_uninstall(*parser*, *name='uninstall'*) Add the *[uninstall](#page-8-0)* command to the parser.
- msl.package\_manager.cli\_uninstall.execute(*args*, *parser*) Executes the *[uninstall](#page-8-0)* command.

#### <span id="page-18-3"></span>**msl.package\_manager.cli\_update module**

Command line interface for the *[update](#page-8-1)* command.

- msl.package\_manager.cli\_update.add\_parser\_update(*parser*, *name='update'*) Add the *[update](#page-8-1)* command to the parser.
- msl.package\_manager.cli\_update.execute(*args*, *parser*) Executes the *[update](#page-8-1)* command.

#### <span id="page-18-4"></span>**msl.package\_manager.create module**

<span id="page-18-0"></span>Create a new package.

msl.package\_manager.create.create(*\*names*, *\*\*kwargs*)

Create a new package.

#### **Parameters**

- \* names The name(s) of the package(s) to create.
- \*\*kwargs
	- **– author –** [str](https://docs.python.org/3/library/stdtypes.html#str)

The name of the author to use for the new package. If [None](https://docs.python.org/3/library/constants.html#None) then uses [utils.get\\_username\(\)](#page-22-2) to determine the author's name. Default is [None](https://docs.python.org/3/library/constants.html#None).

**– directory –** [str](https://docs.python.org/3/library/stdtypes.html#str)

The directory to create the new package(s) in. If [None](https://docs.python.org/3/library/constants.html#None) then creates the new package(s) in the current working directory. Default is [None](https://docs.python.org/3/library/constants.html#None).

#### **– email –** [str](https://docs.python.org/3/library/stdtypes.html#str)

The author's email address. If [None](https://docs.python.org/3/library/constants.html#None) then uses [utils.get\\_email\(\)](#page-22-3) to determine the author's email address. Default is [None](https://docs.python.org/3/library/constants.html#None).

#### <span id="page-19-2"></span>**– namespace –** [str](https://docs.python.org/3/library/stdtypes.html#str)

The namespace that the package belongs to. If *namespace* is [None](https://docs.python.org/3/library/constants.html#None) or an empty string then create a new package that is not part of a namespace. Default is the 'msl' namespace.

**– yes –** [bool](https://docs.python.org/3/library/functions.html#bool)

If [True](https://docs.python.org/3/library/constants.html#True) then don't ask for verification for the *author* name and for the *email* address. This argument is only used if you do not specify the *author* or the *email* value. The verification step allows you to change the value that was automatically determined before the package is created. The default is to ask for verification before creating the package if the *author* or the *email* value was not specified. Default is [False](https://docs.python.org/3/library/constants.html#False).

### <span id="page-19-1"></span>**msl.package\_manager.install module**

Install MSL packages.

### <span id="page-19-0"></span>msl.package\_manager.install.install(*\*names*, *\*\*kwargs*)

Install MSL packages.

MSL packages can be installed from PyPI [packages](https://pypi.org/search/?q=%22Measurement+Standards+Laboratory+of+New+Zealand%22) (only if a release has been uploaded to PyPI) or from GitHub [repositories.](https://github.com/MSLNZ)

**Note:** If the MSL [packages](https://pypi.org/search/?q=%22Measurement+Standards+Laboratory+of+New+Zealand%22) are available on PyPI then PyPI is used as the default location to install the package. If you want to force the installation to occur from the main branch from GitHub (even though the package is available on PyPI) then set branch='main'. If the package is not available on PyPI then the main branch is used as the default installation location.

Changed in version 2.4.0: Added the *pip\_options* keyword argument.

Changed in version 2.5.0: Added the *commit* keyword argument. The default name of a repository branch changed to main.

#### **Parameters**

• \* names – The name(s) of the MSL package(s) to install. If not specified then install all MSL packages that begin with the msl- prefix. The msl- prefix can be omitted (e.g., 'loadlib' is equivalent to 'msl-loadlib'). Also accepts shell-style wildcards (e.g., 'pr-\*').

### • \*\*kwargs –

**– branch –** [str](https://docs.python.org/3/library/stdtypes.html#str)

The name of a git branch to install. If not specified and neither a *tag* nor *commit* was specified then the main branch is used to install a package if it is not available on PyPI.

**– commit –** [str](https://docs.python.org/3/library/stdtypes.html#str)

The hash value of a git commit to use to install a package.

**– tag –** [str](https://docs.python.org/3/library/stdtypes.html#str)

The name of a git tag to use to install a package.

**– update\_cache –** [bool](https://docs.python.org/3/library/functions.html#bool)

The information about the MSL [packages](https://pypi.org/search/?q=%22Measurement+Standards+Laboratory+of+New+Zealand%22) that are available on PyPI and

<span id="page-20-4"></span>about the [repositories](https://github.com/MSLNZ) that are available on GitHub are cached to use for subsequent calls to this function. After 24 hours the cache is automatically updated. Set *update\_cache* to be [True](https://docs.python.org/3/library/constants.html#True) to force the cache to be updated when you call this function. Default is [False](https://docs.python.org/3/library/constants.html#False).

```
– yes – bool
```
If [True](https://docs.python.org/3/library/constants.html#True) then don't ask for confirmation before installing. The default is [False](https://docs.python.org/3/library/constants.html#False) (ask before installing).

```
– pip_options – list of str
```

```
Optional arguments to pass to the pip install command, e.g.,
['--retries', '10', '--user']
```
#### <span id="page-20-2"></span>**msl.package\_manager.uninstall module**

Uninstall MSL packages.

```
msl.package_manager.uninstall.uninstall(*names, **kwargs)
```
Uninstall MSL packages.

Changed in version 2.4.0: Added the *pip\_options* keyword argument.

#### **Parameters**

- \* names The name(s) of the MSL package(s) to uninstall. If not specified then uninstall all MSL packages (except for the **MSL Package Manager** – in which case use pip uninstall msl-package-manager). The msl- prefix can be omitted (e.g., 'loadlib' is equivalent to 'msl-loadlib'). Also accepts shell-style wildcards (e.g., 'pr-\*').
- \*\*kwargs
	- **– yes –** [bool](https://docs.python.org/3/library/functions.html#bool)

If [True](https://docs.python.org/3/library/constants.html#True) then don't ask for confirmation before uninstalling. The default is [False](https://docs.python.org/3/library/constants.html#False) (ask before uninstalling).

**– pip\_options –** [list](https://docs.python.org/3/library/stdtypes.html#list) **of** [str](https://docs.python.org/3/library/stdtypes.html#str)

Optional arguments to pass to the pip uninstall command, e.g., ['--no-python-version-warning']

#### <span id="page-20-3"></span>**msl.package\_manager.update module**

Update MSL packages.

<span id="page-20-1"></span>msl.package\_manager.update.update(*\*names*, *\*\*kwargs*)

Update MSL packages.

MSL packages can be updated from PyPI [packages](https://pypi.org/search/?q=%22Measurement+Standards+Laboratory+of+New+Zealand%22) (only if a release has been uploaded to PyPI) or from GitHub [repositories.](https://github.com/MSLNZ)

Note: If the MSL [packages](https://pypi.org/search/?q=%22Measurement+Standards+Laboratory+of+New+Zealand%22) are available on PyPI then PyPI is used as the default [URI](https://en.wikipedia.org/wiki/Uniform_Resource_Identifier) to update the package. If you want to force the update to occur from the main branch of the GitHub [repository](https://github.com/MSLNZ) then set branch='main'. If the package is not available on PyPI then the main branch is used as the default update [URI.](https://en.wikipedia.org/wiki/Uniform_Resource_Identifier)

Changed in version 2.4.0: Added the *pip\_options* keyword argument.

Changed in version 2.5.0: Added the *include\_non\_msl* and *commit* keyword arguments. The default name of a repository branch changed to main.

#### **Parameters**

- \* names The name(s) of the MSL package(s) to update. If not specified then update all MSL packages. The msl- prefix can be omitted (e.g., 'loadlib' is equivalent to 'msl-loadlib'). Also accepts shell-style wildcards (e.g.,  $'$ pr $-$ \* $')$ .
- \*\*kwargs
	- **– branch –** [str](https://docs.python.org/3/library/stdtypes.html#str)

The name of a git branch to use to update the package(s) to.

**– commit –** [str](https://docs.python.org/3/library/stdtypes.html#str)

The hash value of a git commit to use to update a package.

**– tag –** [str](https://docs.python.org/3/library/stdtypes.html#str)

The name of a git tag to use to update a package.

**– update\_cache –** [bool](https://docs.python.org/3/library/functions.html#bool)

The information about the MSL [packages](https://pypi.org/search/?q=%22Measurement+Standards+Laboratory+of+New+Zealand%22) that are available on PyPI and about the [repositories](https://github.com/MSLNZ) that are available on GitHub are cached to use for subsequent calls to this function. After 24 hours the cache is automatically updated. Set *update\_cache* to be [True](https://docs.python.org/3/library/constants.html#True) to force the cache to be updated when you call this function. Default is [False](https://docs.python.org/3/library/constants.html#False).

**– yes –** [bool](https://docs.python.org/3/library/functions.html#bool)

If [True](https://docs.python.org/3/library/constants.html#True) then don't ask for confirmation before updating. The default is [False](https://docs.python.org/3/library/constants.html#False) (ask before updating).

**– pip\_options –** [list](https://docs.python.org/3/library/stdtypes.html#list) **of** [str](https://docs.python.org/3/library/stdtypes.html#str)

Optional arguments to pass to the pip install --upgrade command, e.g., ['--upgrade-strategy', 'eager']

**– include\_non\_msl –** [bool](https://docs.python.org/3/library/functions.html#bool)

If [True](https://docs.python.org/3/library/constants.html#True) then also update all non-MSL packages. The default is [False](https://docs.python.org/3/library/constants.html#False) (only update the specified MSL packages). Warning, enable this option with caution.

**Important:** If you specify a *branch*, *commit* or *tag* then the update will be forced.

#### <span id="page-22-5"></span><span id="page-22-4"></span>**msl.package\_manager.utils module**

<span id="page-22-3"></span>Functions for the API.

#### msl.package\_manager.utils.get\_email()

Try to determine the user's email address.

If [git](https://git-scm.com) is installed then it returns the user.email parameter from the user's [git](https://git-scm.com) account to use as the user's email address. If [git](https://git-scm.com) is not installed then returns [None](https://docs.python.org/3/library/constants.html#None).

#### **Returns**

[str](https://docs.python.org/3/library/stdtypes.html#str) or [None](https://docs.python.org/3/library/constants.html#None) – The user's email address.

#### <span id="page-22-2"></span>msl.package\_manager.utils.get\_username()

Determine the name of the user.

If [git](https://git-scm.com) is installed then it returns the user.name parameter from the user's [git](https://git-scm.com) account. If [git](https://git-scm.com) is not installed or if the user.name parameter does not exist then [getpass.getuser\(\)](https://docs.python.org/3/library/getpass.html#getpass.getuser) is used to determine the username.

#### **Returns**

[str](https://docs.python.org/3/library/stdtypes.html#str) – The user's name.

#### <span id="page-22-1"></span>msl.package\_manager.utils.github(*update\_cache=False*)

Get the information about the MSL [repositories](https://github.com/MSLNZ) that are available on GitHub.

#### **Parameters**

**update\_cache** ([bool](https://docs.python.org/3/library/functions.html#bool), optional) – The information about the [repositories](https://github.com/MSLNZ) that are available on GitHub are cached to use for subsequent calls to this function. After 24 hours the cache is automatically updated. Set *update\_cache* to be [True](https://docs.python.org/3/library/constants.html#True) to force the cache to be updated when you call this function.

#### **Returns**

[dict](https://docs.python.org/3/library/stdtypes.html#dict) – The information about the MSL [repositories](https://github.com/MSLNZ) that are available on GitHub.

<span id="page-22-0"></span>msl.package\_manager.utils.info(*from\_github=False*, *from\_pypi=False*, *update\_cache=False*, *as\_json=False*)

Show information about MSL packages.

The information about the packages can be either those that are installed or those that are available as [repositories](https://github.com/MSLNZ) on GitHub or as [packages](https://pypi.org/search/?q=%22Measurement+Standards+Laboratory+of+New+Zealand%22) on PyPI.

The default action is to show the information about the MSL packages that are installed.

#### **Parameters**

- from\_github ([bool](https://docs.python.org/3/library/functions.html#bool), optional) Whether to show the information about the MSL [repositories](https://github.com/MSLNZ) that are available on GitHub.
- from\_pypi ([bool](https://docs.python.org/3/library/functions.html#bool), optional) Whether to show the information about the MSL [packages](https://pypi.org/search/?q=%22Measurement+Standards+Laboratory+of+New+Zealand%22) that are available on PyPI.
- update\_cache ([bool](https://docs.python.org/3/library/functions.html#bool), optional) The information about the MSL [packages](https://pypi.org/search/?q=%22Measurement+Standards+Laboratory+of+New+Zealand%22) that are available on PyPI and about the [repositories](https://github.com/MSLNZ) that are available on GitHub are cached to use for subsequent calls to this function. After 24 hours the cache is automatically updated. Set *update\_cache* to be [True](https://docs.python.org/3/library/constants.html#True) to force the cache to be updated when you call this function. If *from\_github* is [True](https://docs.python.org/3/library/constants.html#True) then

<span id="page-23-4"></span>the cache for the [repositories](https://github.com/MSLNZ) is updated. If *from\_pypi* is [True](https://docs.python.org/3/library/constants.html#True) then the cache for the [packages](https://pypi.org/search/?q=%22Measurement+Standards+Laboratory+of+New+Zealand%22) is updated.

• as\_json ([bool](https://docs.python.org/3/library/functions.html#bool), optional) – Whether to show the information in [JSON](https://www.json.org/) format. If enabled then the information about the MSL [repositories](https://github.com/MSLNZ) includes additional information about the branches and tags.

#### <span id="page-23-0"></span>msl.package\_manager.utils.installed()

Get the information about the MSL packages that are installed.

#### **Returns**

[dict](https://docs.python.org/3/library/stdtypes.html#dict) – The information about the MSL packages that are installed.

#### msl.package\_manager.utils.outdated\_pypi\_packages(*msl\_installed=None*)

Check PyPI for all non-MSL packages that are outdated.

New in version 2.5.0.

#### **Parameters**

msl\_installed ([dict](https://docs.python.org/3/library/stdtypes.html#dict), optional) – The MSL packages that are installed. If not specified then calls [installed\(\)](#page-23-0) to determine the installed packages.

#### **Returns**

[dict](https://docs.python.org/3/library/stdtypes.html#dict) – The information about the PyPI packages that are outdated.

#### <span id="page-23-1"></span>msl.package\_manager.utils.pypi(*update\_cache=False*)

Get the information about the MSL [packages](https://pypi.org/search/?q=%22Measurement+Standards+Laboratory+of+New+Zealand%22) that are available on PyPI.

#### **Parameters**

update\_cache ([bool](https://docs.python.org/3/library/functions.html#bool), optional) – The information about the MSL [packages](https://pypi.org/search/?q=%22Measurement+Standards+Laboratory+of+New+Zealand%22) that are available on PyPI are cached to use for subsequent calls to this function. After 24 hours the cache is automatically updated. Set *update\_cache* to be [True](https://docs.python.org/3/library/constants.html#True) to force the cache to be updated when you call this function.

#### **Returns**

[dict](https://docs.python.org/3/library/stdtypes.html#dict) – The information about the MSL [packages](https://pypi.org/search/?q=%22Measurement+Standards+Laboratory+of+New+Zealand%22) that are available on PyPI.

#### <span id="page-23-2"></span>msl.package\_manager.utils.set\_log\_level(*level*)

Set the logging [level.](https://docs.python.org/3/library/logging.html#levels)

#### **Parameters**

level ([int](https://docs.python.org/3/library/functions.html#int)) – A value from one of the [Logging Levels.](https://docs.python.org/3/library/logging.html#levels)

# <span id="page-23-3"></span>**1.5 "create" ReadMe**

The MSL package that is created by running the *[msl create](#page-10-0)* command contains two scripts to help make development easier: *[setup.py](#page-24-0)* and *[condatests.py](#page-25-0)*.

# <span id="page-24-0"></span>**1.5.1 setup.py**

The **setup.py** file (that is created by running *[msl create](#page-10-0)*) includes additional commands that can be used to run unit tests and to create the documentation for your MSL package.

**Note:** The Python packages that are required to execute the following commands (e.g., [pytest](https://doc.pytest.org/en/latest/) and [sphinx\)](https://www.sphinx-doc.org/en/master/) are automatically installed (into the **.eggs** directory) if they are not already installed in your [environment.](https://conda.io/projects/conda/en/latest/user-guide/concepts/environments.html) Therefore, the first time that you run the following commands it will take longer to finish executing the command because these packages (and their own dependencies) need to be downloaded then installed. If you prefer to install these packages directly into your [environment](https://conda.io/projects/conda/en/latest/user-guide/concepts/environments.html) you can run conda install pytest pytest-cov pytest-runner sphinx sphinx\_rtd\_theme, or if you are using [pip](https://pip.pypa.io/en/stable/) as your package manager then replace conda with pip.

The following command will run all test modules that [pytest](https://doc.pytest.org/en/latest/) finds as well as testing all the example code that is located within the docstrings of the source code and in the **.rst** files in the **docs/** directory. To modify the options that [pytest](https://doc.pytest.org/en/latest/) will use to run the tests you can edit the **[tool:pytest]** section in **setup.cfg**. A [coverage](https://coverage.readthedocs.io/en/latest/index.html) report is created in the **htmlcov/index.html** file. This report provides an overview of which parts of the code have been executed during the tests.

python setup.py tests

**Warning:** [pytest](https://doc.pytest.org/en/latest/) can only load one configuration file and uses the following search order to find that file:

- 1. *pytest.ini* used even if it does not contain a **[pytest]** section
- 2. *tox.ini* must contain a **[pytest]** section to be used
- 3. *setup.cfg* must contain a **[tool:pytest]** section to be used

See the *[configuration file](#page-27-0)* section for an example if you want to run [pytest](https://doc.pytest.org/en/latest/) with custom options without modifying any of these configuration files.

Create the documentation files, uses [sphinx-build.](https://www.sphinx-doc.org/en/master/man/sphinx-build.html) The documentation can be viewed by opening **docs/\_build/html/index.html**

python setup.py docs

Automatically create the API documentation from the docstrings in the source code, uses [sphinx-apidoc.](https://www.sphinx-doc.org/en/master/man/sphinx-apidoc.html) The files are saved to **docs/\_autosummary**

python setup.py apidocs

**Attention:** By default, the **docs/\_autosummary** directory that is created by running this command is automatically generated (overwrites existing files). As such, it is excluded from the repository (i.e., this directory is specified in the **.gitignore** file). If you want to keep the files located in **docs/\_autosummary** you should rename the directory to, for example, **docs/\_api** and then the changes made to the files in the **docs/\_api** directory will be kept and can be included in the repository.

You can view additional help for **setup.py** by running

python setup.py --help

or

python setup.py --help-commands

### <span id="page-25-0"></span>**1.5.2 condatests.py**

**Important:** The following assumes that you are using [conda](https://docs.conda.io/en/latest/) as your [environment](https://conda.io/projects/conda/en/latest/user-guide/concepts/environments.html) manager.

Additionally, there is a **condatests.py** file that is created by running *[msl create](#page-10-0)*. This script will run the tests in all specified conda [environments](https://conda.io/projects/conda/en/latest/user-guide/concepts/environments.html). At the time of writing this script, [tox](https://tox.readthedocs.io/en/latest/) and [conda](https://docs.conda.io/en/latest/) were not [compatible](https://github.com/tox-dev/tox/issues/273) and so this script provided a way around this issue.

You can either pass options from the *[command line](#page-25-1)* or by creating a *[configuration file](#page-27-0)*.

#### <span id="page-25-1"></span>**command line**

**condatests.py** accepts the following command-line arguments:

- --create the Python version numbers to use to create conda [environments](https://conda.io/projects/conda/en/latest/user-guide/concepts/environments.html) (e.g., 2 3.6 3.7.2)
- --include the conda [environments](https://conda.io/projects/conda/en/latest/user-guide/concepts/environments.html) to include (supports regex)
- --exclude the conda [environments](https://conda.io/projects/conda/en/latest/user-guide/concepts/environments.html) to exclude (supports regex)
- --requires additional packages to install for the tests (can also be a path to a [file\)](https://docs.conda.io/projects/conda/en/latest/commands/install.html#Named%20Arguments)
- --command the command to execute with each conda [environment](https://conda.io/projects/conda/en/latest/user-guide/concepts/environments.html)
- --ini the path to a *[configuration file](#page-27-0)*
- --list list the conda [environments](https://conda.io/projects/conda/en/latest/user-guide/concepts/environments.html) that will be used for the tests and then exit

You can view the help for **condatests.py** by running

python condatests.py --help

Run the tests with all conda [environment'](https://conda.io/projects/conda/en/latest/user-guide/concepts/environments.html)s using the python -m pytest command. This assumes that a *[configuration file](#page-27-0)* does not exist (which could change the default options).

python condatests.py

Run the tests with all conda [environments](https://conda.io/projects/conda/en/latest/user-guide/concepts/environments.html) that include *py* in the [environment](https://conda.io/projects/conda/en/latest/user-guide/concepts/environments.html) name

```
python condatests.py --include py
```
Run the tests with all conda [environments](https://conda.io/projects/conda/en/latest/user-guide/concepts/environments.html) but exclude those that contain *py26* and *py33* in the [environment](https://conda.io/projects/conda/en/latest/user-guide/concepts/environments.html) name

python condatests.py --exclude py26 py33

**Tip:** Since a regex search is used to filter the [environment](https://conda.io/projects/conda/en/latest/user-guide/concepts/environments.html) names that follow the --exclude (and also the  $-$ -include) option, the above command could be replaced with  $-$ -exclude "py(26|33)". Surrounding the regex pattern with a " is necessary so that the *OR*, |, regex symbol is not mistaken for a [pipe](https://en.wikipedia.org/wiki/Pipeline_(Unix)) symbol.

Run the tests with all conda [environments](https://conda.io/projects/conda/en/latest/user-guide/concepts/environments.html) that include *dev* in the [environment](https://conda.io/projects/conda/en/latest/user-guide/concepts/environments.html) name but exclude those with *dev33* in the [environment](https://conda.io/projects/conda/en/latest/user-guide/concepts/environments.html) name

python condatests.py --include dev --exclude dev33

Create new conda [environments](https://conda.io/projects/conda/en/latest/user-guide/concepts/environments.html) for the specified Python versions (if the *minor* or *micro* version numbers are not specified then the latest Python version that is available to conda will be installed). After the test finishes the newly-created [environment](https://conda.io/projects/conda/en/latest/user-guide/concepts/environments.html) is removed. For example, the following command will create [environments](https://conda.io/projects/conda/en/latest/user-guide/concepts/environments.html) for the latest Python 2.x.x version, for the latest Python 3.6.x version and for Python 3.7.4 and exclude all [environments](https://conda.io/projects/conda/en/latest/user-guide/concepts/environments.html) that already exist

python condatests.py --create 2 3.6 3.7.4 --exclude .

You can also mix the --create, --include and --exclude arguments

python condatests.py --create 3.7 --include dev --exclude dev33

Run the tests with all conda [environments](https://conda.io/projects/conda/en/latest/user-guide/concepts/environments.html) using the command nosetests

python condatests.py --command nosetests

Run the tests with all conda [environments](https://conda.io/projects/conda/en/latest/user-guide/concepts/environments.html) using the command unittest discover -s tests/

python condatests.py --command "unittest discover -s tests/"

Run the tests with all conda [environments](https://conda.io/projects/conda/en/latest/user-guide/concepts/environments.html) using the command unittest discover -s tests/ and ensure that all the packages specified in a requirements [file](https://docs.conda.io/projects/conda/en/latest/commands/install.html#Named%20Arguments) are installed in each [environment](https://conda.io/projects/conda/en/latest/user-guide/concepts/environments.html)

```
python condatests.py --command "unittest discover -s tests/" --requires my_
˓→requirements.txt
```
List all conda [environments](https://conda.io/projects/conda/en/latest/user-guide/concepts/environments.html) that will be used for the tests and then exit

python condatests.py --list

You can also use *–show* as an alias for *–list*

python condatests.py --show

List the conda [environments](https://conda.io/projects/conda/en/latest/user-guide/concepts/environments.html) that include *dev* in the [environment](https://conda.io/projects/conda/en/latest/user-guide/concepts/environments.html) name and then exit

python condatests.py --include dev --list

Specify the path to a *[condatests.ini](#page-27-0)* file

python condatests.py --ini C:\Users\Me\my\_condatests\_config.ini

#### <span id="page-27-0"></span>**configuration file**

In addition to passing *[command line](#page-25-1)* options, you can also save the options in an **condatests.ini** configuration file. This is a standard ini-style configuration file with the options *create*, *include*, *exclude*, *command* and *requires* specified under the **[envs]** section.

If a **condatests.ini** configuration file exists in the current working directory then it will automatically be loaded by running

```
python condatests.py
```
Alternatively, you can also specify the path to the configuration file from the command line

```
python condatests.py --ini C:\Users\Me\my_condatests_config.ini
```
You can pass in command-line arguments as well as reading from the configuration file. The following will load the **condatests.ini** file in the current working directory, print the conda [environments](https://conda.io/projects/conda/en/latest/user-guide/concepts/environments.html) that will be used for the tests and then exit

python condatests.py --show

Since every developer can name their [environments](https://conda.io/projects/conda/en/latest/user-guide/concepts/environments.html) to be anything that they want, the **condatests.ini** file is included in **.gitignore**.

The following are example **condatests.ini** files.

**Example 1**: Run python -m pytest (see *[setup.py](#page-24-0)*) with all conda [environments](https://conda.io/projects/conda/en/latest/user-guide/concepts/environments.html) except for the *base* [environment](https://conda.io/projects/conda/en/latest/user-guide/concepts/environments.html)

[envs] exclude=base

**Example 2:** Run python -m pytest with all conda [environments](https://conda.io/projects/conda/en/latest/user-guide/concepts/environments.html) that include the text *py* in the name of the [environment](https://conda.io/projects/conda/en/latest/user-guide/concepts/environments.html) but exclude the [environments](https://conda.io/projects/conda/en/latest/user-guide/concepts/environments.html) that contain *py33* in the name (recall that a regex search is used to filter the [environment](https://conda.io/projects/conda/en/latest/user-guide/concepts/environments.html) names)

[envs] include=py exclude=py33

**Example 3**: Run python -m pytest only with newly-created conda [environments](https://conda.io/projects/conda/en/latest/user-guide/concepts/environments.html), exclude all [envi](https://conda.io/projects/conda/en/latest/user-guide/concepts/environments.html)[ronments](https://conda.io/projects/conda/en/latest/user-guide/concepts/environments.html) that already exist and ensure that *scipy* is installed in each new [environment](https://conda.io/projects/conda/en/latest/user-guide/concepts/environments.html) (if the *minor* or *micro* version numbers of the Python [environments](https://conda.io/projects/conda/en/latest/user-guide/concepts/environments.html) are not specified then the latest Python version that is available to conda will be installed)

```
[envs]
create=2 3.5 3.6 3.7
exclude=.
requires=scipy
```
**Example 4**: Run python -m pytest with newly-created conda [environments](https://conda.io/projects/conda/en/latest/user-guide/concepts/environments.html) and all conda [environ](https://conda.io/projects/conda/en/latest/user-guide/concepts/environments.html)[ments](https://conda.io/projects/conda/en/latest/user-guide/concepts/environments.html) that already exist that contain the text *dev* in the name of the [environment](https://conda.io/projects/conda/en/latest/user-guide/concepts/environments.html) except for the *dev33* [environment](https://conda.io/projects/conda/en/latest/user-guide/concepts/environments.html)

```
[envs]
create=3.6 3.7.3 3.7.4
include=dev
exclude=dev33
```
**Example 5**: Run unittest, for all modules in the **tests** directory, with all conda [environments](https://conda.io/projects/conda/en/latest/user-guide/concepts/environments.html) that include the text *dev* in the [environment](https://conda.io/projects/conda/en/latest/user-guide/concepts/environments.html) name

```
[envs]
include=dev
command=unittest discover -s tests/
```
**Example 6**: Run [pytest](https://doc.pytest.org/en/latest/) with customized options (i.e., ignoring any *pytest.ini*, *tox.ini* or *setup.cfg* files that might exist) with the specified conda [environments](https://conda.io/projects/conda/en/latest/user-guide/concepts/environments.html).

```
[envs]
create=3.7
include=dev27 myenvironment py36
command=pytest -c condatests.ini
[pytest]
addopts =
   -\mathbf{x}--verbose
```
**Note:** The [environment](https://conda.io/projects/conda/en/latest/user-guide/concepts/environments.html) names specified in the *create*, *include*, *exclude* and *requires* option can be separated by a comma, by whitespace or both. So, include=py27,py36,py37, include=py27 py36 py37 and include=py27, py36, py37 are all equivalent.

# **1.6 MSL Developers Guide**

This guide<sup>[1](#page-28-0)</sup> shows you how to:

- *[Install and set up Python, Git and PyCharm](#page-29-0)*
- *[Commit changes to a repository](#page-35-0)*
- *[Use the setup.py and condatests.py scripts](#page-38-0)*
- *[Edit source code using the style guide](#page-38-1)*

and describes *one way* to set up an environment to develop Python programs. The guide does not intend to imply that the following is the *best way* to develop programs in the Python language.

<span id="page-28-0"></span><sup>&</sup>lt;sup>1</sup> Software is identified in this guide in order to specify the installation and configuration procedure adequately. Such identification is not intended to imply recommendation or endorsement by the Measurement Standards Laboratory of New Zealand, nor is it intended to imply that the software identified are necessarily the best available for the purpose.

# <span id="page-29-0"></span>**1.6.1 Install and set up Python, Git and PyCharm**

This section uses the [MSL-LoadLib repository](https://github.com/MSLNZ/msl-loadlib) as an example of a repository that one would like to [clone](https://git-scm.com/docs/git-clone) and import into [PyCharm.](https://www.jetbrains.com/pycharm/download/#section=windows)

The following instructions are written for a Windows x64 operating system. To install the same software on a Debian architecture, such as [Ubuntu,](https://www.ubuntu.com/) run

```
sudo apt update
sudo apt install git snapd
sudo snap install pycharm-community --classic
wget https://repo.anaconda.com/miniconda/Miniconda3-latest-Linux-x86_64.sh
bash Miniconda*
```
and answer the questions that you are asked. After running these commands you can follow the appropriate steps below.

**Attention:** The screenshots below might not represent exactly what you see during the installation or configuration procedure as this depends on the version of the software that you are using.

- 1. Download a 64-bit version of [Miniconda.](https://docs.conda.io/en/latest/miniconda.html)
- 2. Install [Miniconda.](https://docs.conda.io/en/latest/miniconda.html) It is recommended to **Register** Anaconda but not to **Add** it to your PATH.

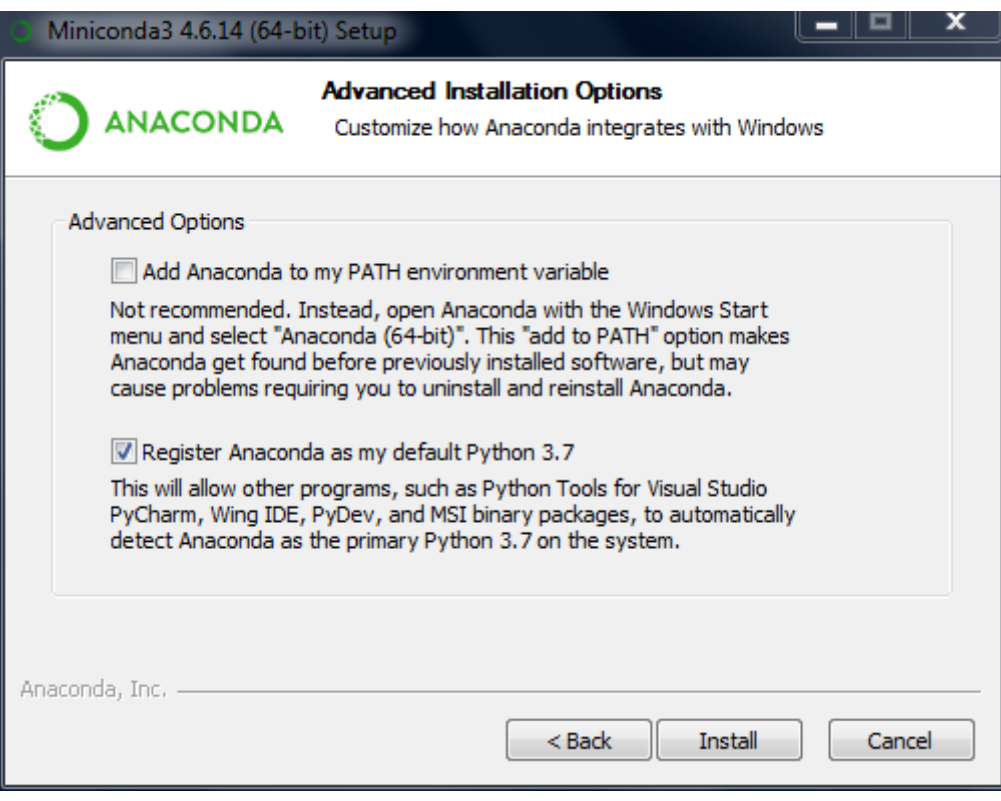

3. Open the Anaconda Command Prompt

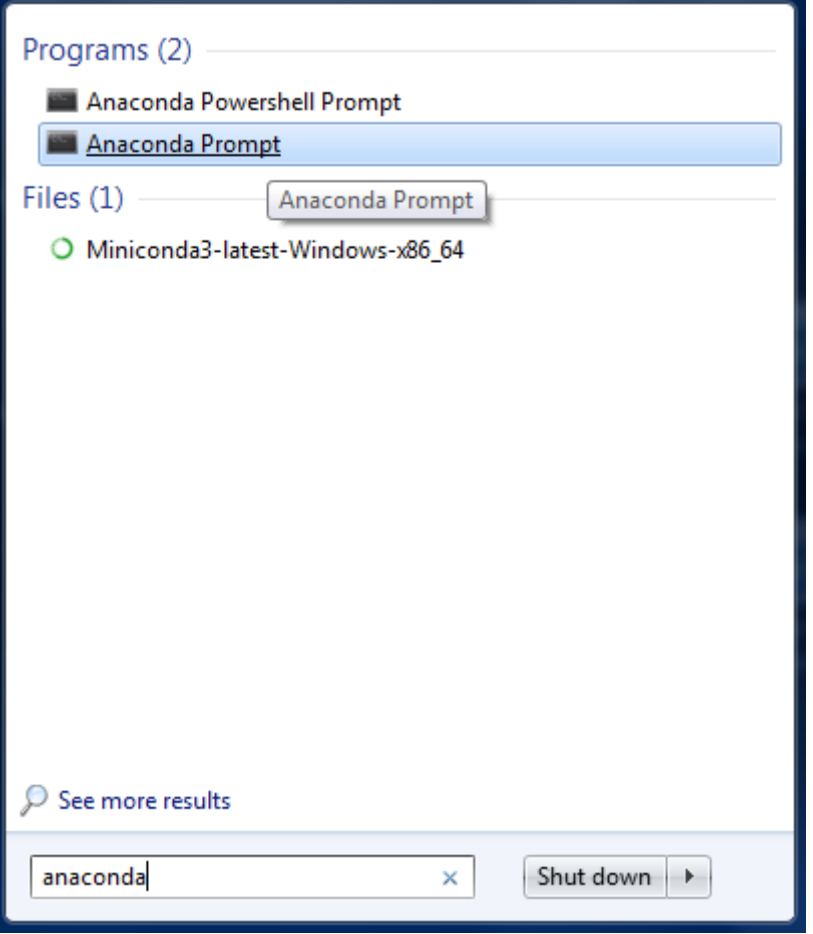

and then enter the following command to update all [Miniconda](https://docs.conda.io/en/latest/miniconda.html) packages:

conda update --all

4. It is usually best to create a new [virtual environment](https://conda.io/docs/user-guide/tasks/manage-environments.html) for each Python project that you are working on to avoid possible conflicts between the packages that are required for each Python project or to test the code against different versions of Python (i.e., it solves the *Project X depends on version 1.x but Project Y depends on version 4.x* dilemma).

In the Anaconda Command Prompt create a new py37 [virtual environment](https://conda.io/docs/user-guide/tasks/manage-environments.html) (you can pick another name, py37 is just an example of a name) and install the Python 3.7 interpreter in this environment *(NOTE: You can also create conda environment's from within PyCharm if you are not comfortable with the command line, see Step 9)*

conda create --name py37 python=3.7

You may also want to create another [virtual environment](https://conda.io/docs/user-guide/tasks/manage-environments.html) so that you can run the code against another Python version. For example, here is an example of how to create a Python 2.7 [virtual](https://conda.io/docs/user-guide/tasks/manage-environments.html) [environment](https://conda.io/docs/user-guide/tasks/manage-environments.html) named py27:

conda create --name py27 python=2.7

- 5. Create a [GitHub](https://github.com/join?source=header-home) account *(if you do not already have one)*.
- 6. Download and install [git](https://git-scm.com/downloads) *(accept the default settings)*. This program is used as the [version control](https://en.wikipedia.org/wiki/Version_control) [system.](https://en.wikipedia.org/wiki/Version_control)

7. Download and install the [Community Edition of PyCharm](https://www.jetbrains.com/pycharm/download/#section=windows) to use as an [IDE.](https://en.wikipedia.org/wiki/Integrated_development_environment) This [IDE](https://en.wikipedia.org/wiki/Integrated_development_environment) is free to use and it provides a lot of the features that one expects from an [IDE.](https://en.wikipedia.org/wiki/Integrated_development_environment) When asked to **Create associations** check the **.py** checkbox and you can also create a shortcut on the desktop *(you can accept the default settings for everything else that you are asked during the installation)*

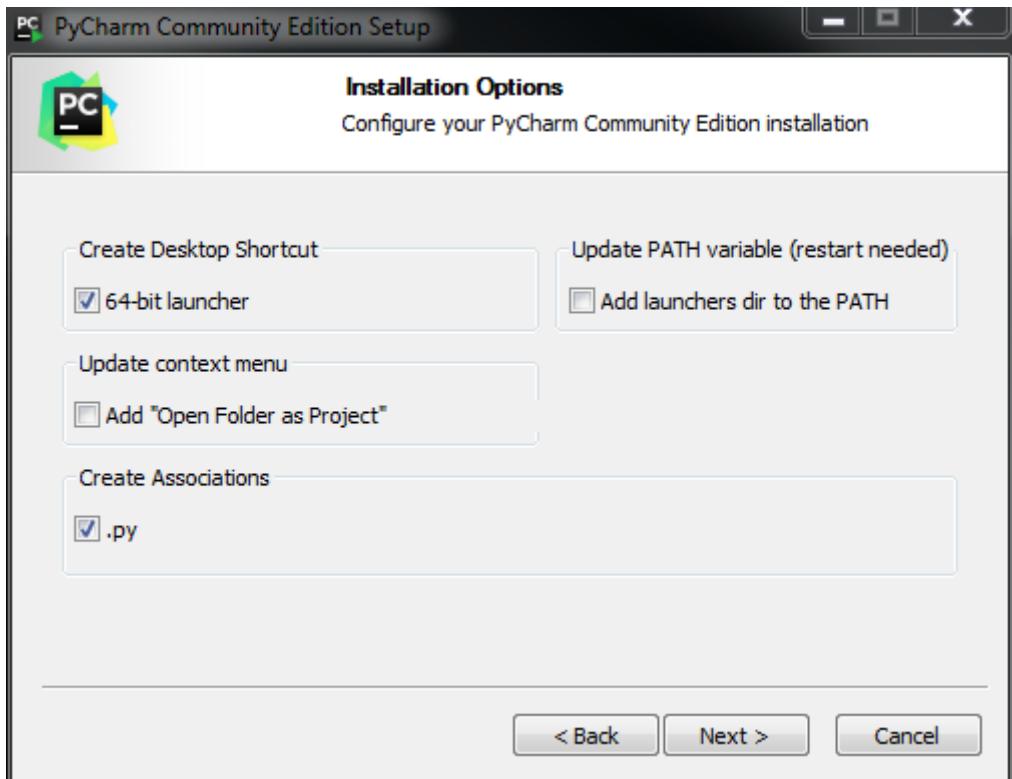

- 8. Run PyCharm and perform the following:
	- a) Import settings from a previous version of PyCharm *(if available)*

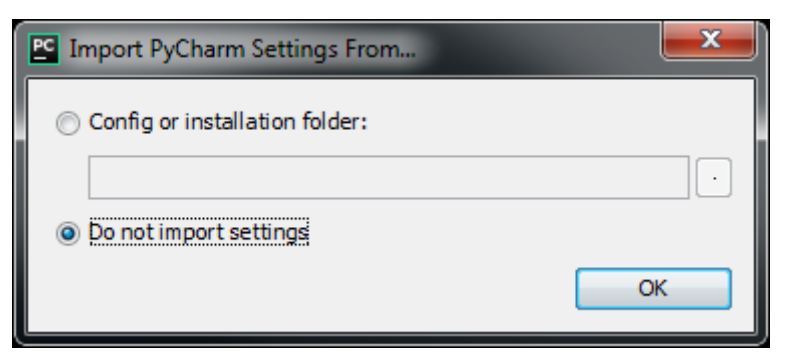

b) Select the default editor theme *(you can also change the theme later)* and click **Skip Remaining and Set Defaults**

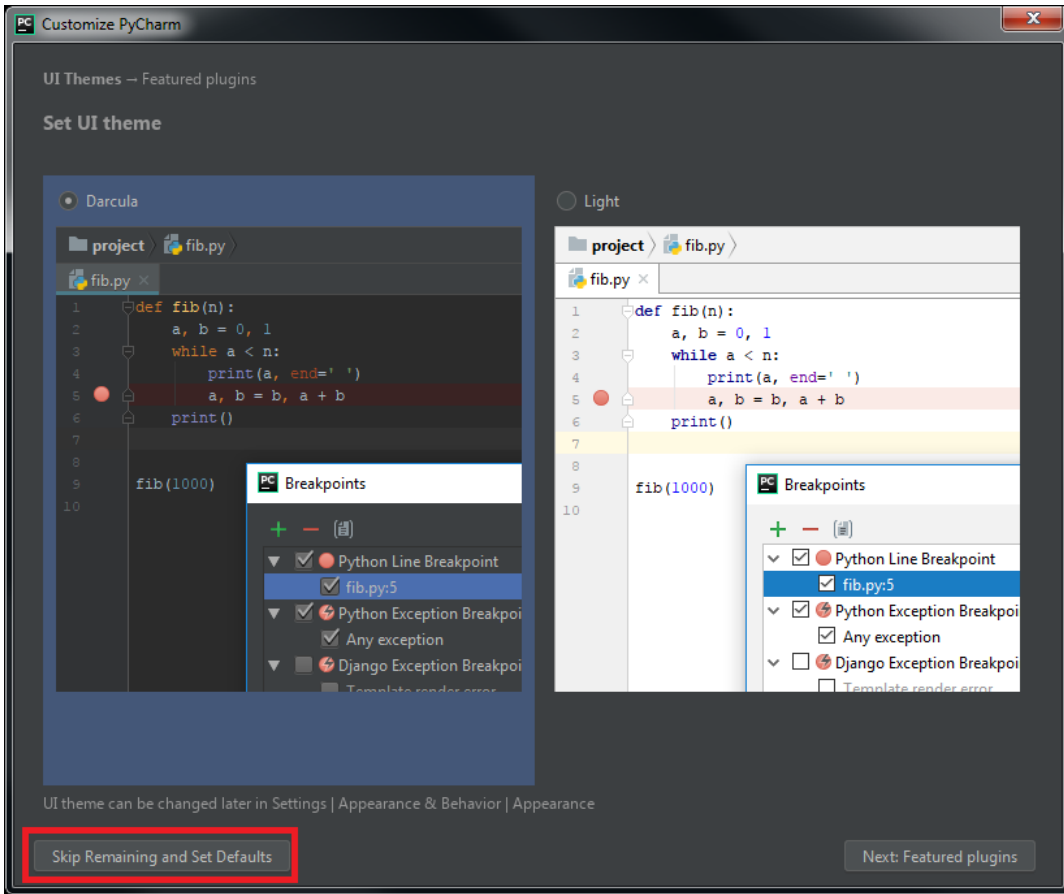

c) Select the **Git** option from **Check out from Version Control**

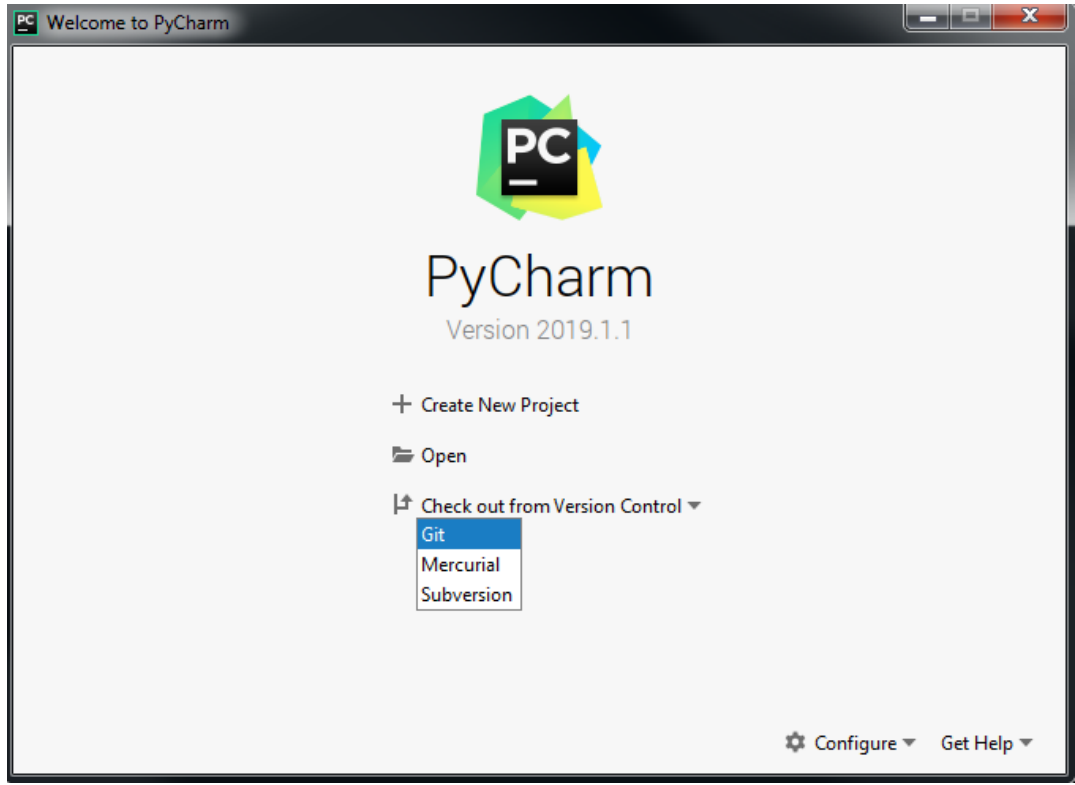

d) Click the Log in to Github... button

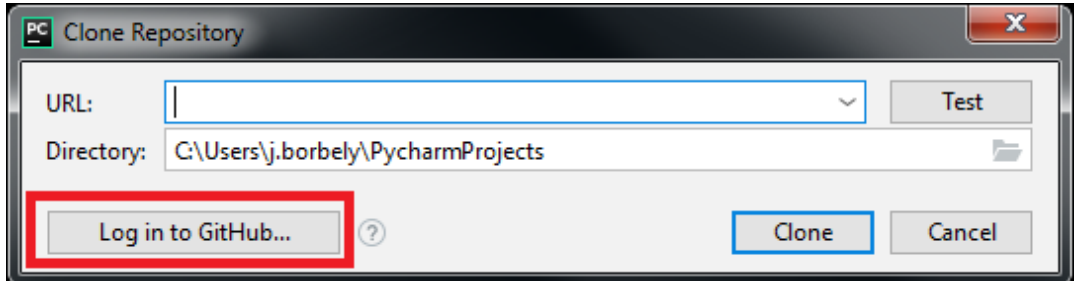

and then enter your [GitHub](https://github.com/join?source=header-home) account information *(see Step 5 above)* and click **Log In**

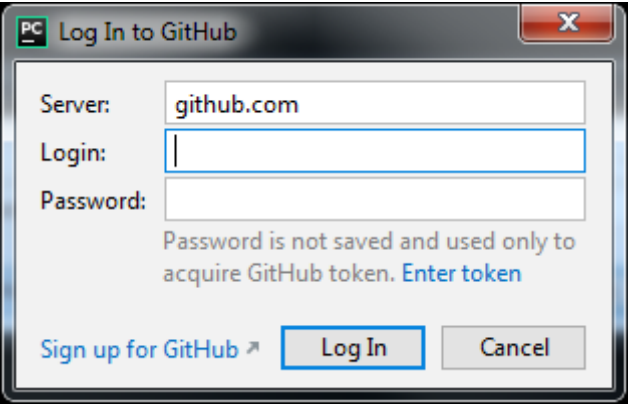

e) [Clone](https://git-scm.com/docs/git-clone) the [MSL-LoadLib repository.](https://github.com/MSLNZ/msl-loadlib) Specify the **Directory** where you want to clone the repository *(NOTE: the* [MSL-LoadLib repository](https://github.com/MSLNZ/msl-loadlib) *will only appear if you are part of the* [MSLNZ](https://github.com/MSLNZ) *organisation on GitHub. A list of your own repositories will be available.)*

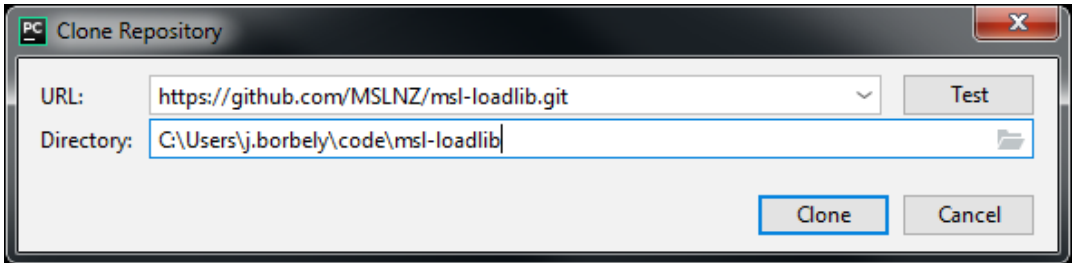

f) Open the [MSL-LoadLib repository](https://github.com/MSLNZ/msl-loadlib) in PyCharm

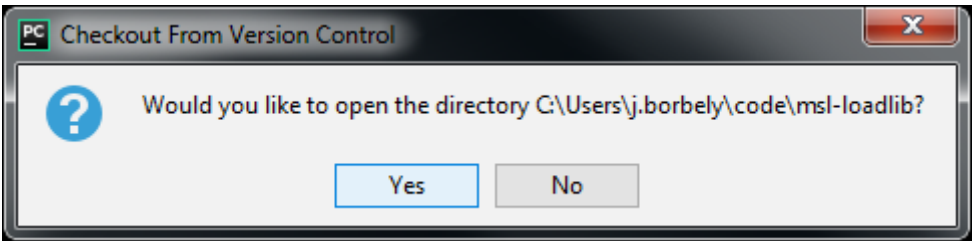

- 9. Add the py37 [virtual environment](https://conda.io/docs/user-guide/tasks/manage-environments.html) that was created in Step 4 as the **Project Interpreter** *(NOTE: you can also create a new conda environment in Step 9d)*
	- a) Press CTRL+ALT+S to open the **Settings** window
	- b) Go to **Project Interpreter** and click on the *gear* button in the top-right corner

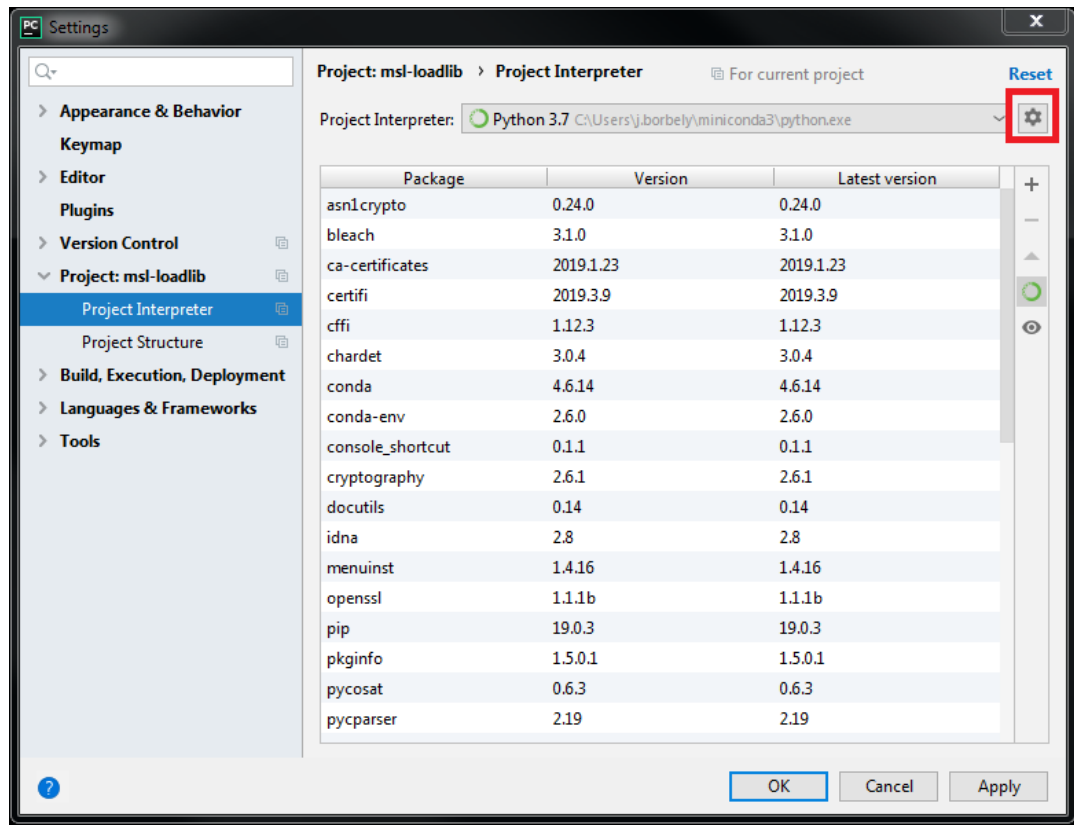

c) Select **Add**

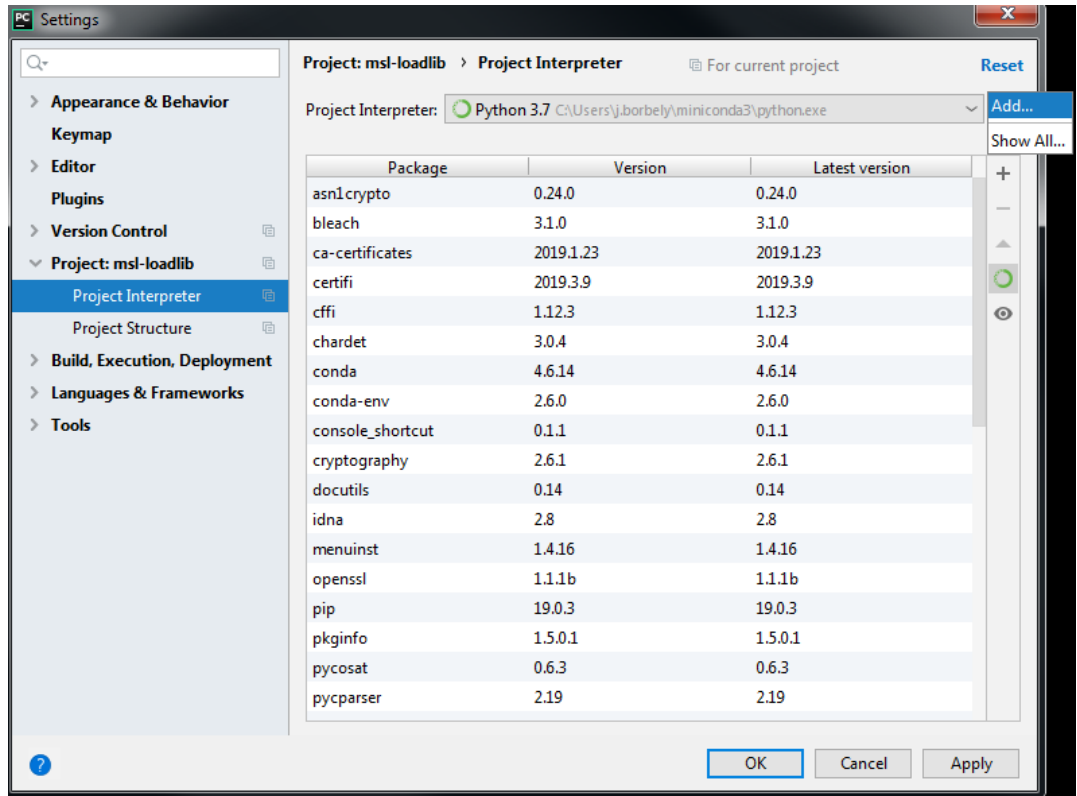

d) Select **Conda Environment** → **Existing environment** and select the py37 [virtual environ](https://conda.io/docs/user-guide/tasks/manage-environments.html)[ment](https://conda.io/docs/user-guide/tasks/manage-environments.html) that was created in Step 4 and then click **OK** *You can also create a new environment if you want*

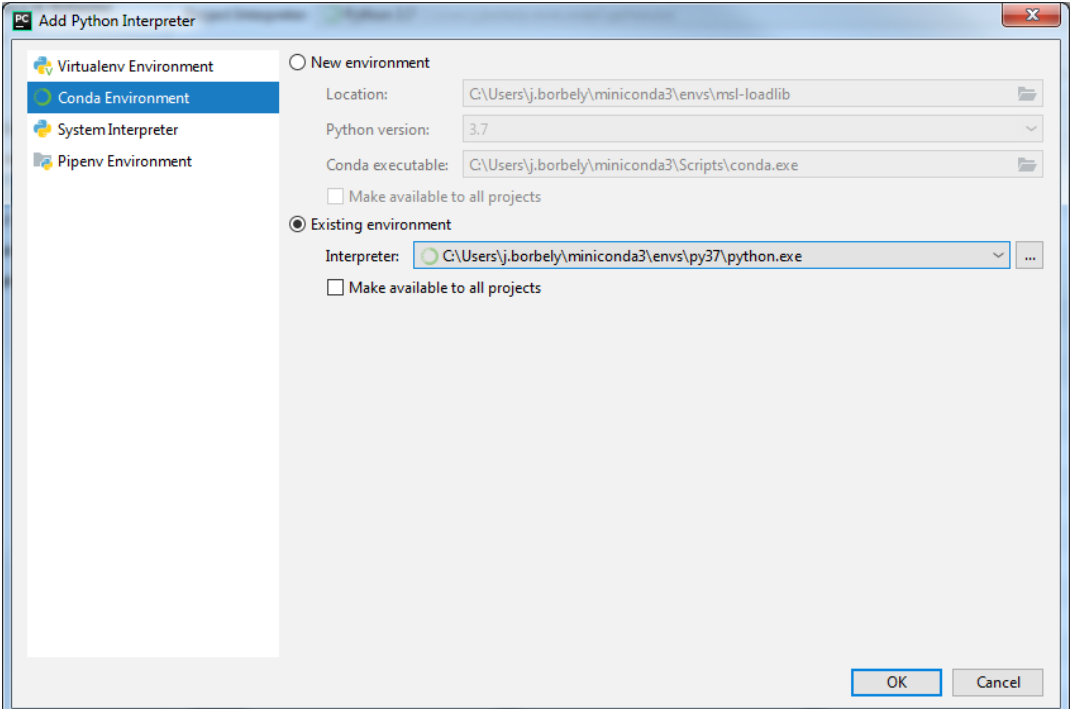

- e) Click **Apply** then **OK**
- f) If you created a py27 [virtual environment](https://conda.io/docs/user-guide/tasks/manage-environments.html) then repeat Steps 9b-9d to add the Python 2.7 environment
- 10. The **MSL-LoadLib** project is now shown in the **Project** window and you can begin to modify the code.

### <span id="page-35-0"></span>**1.6.2 Commit changes to a repository**

The following is only a very basic example of how to upload changes to the source code to the [MSL-](https://github.com/MSLNZ/msl-loadlib)[LoadLib repository](https://github.com/MSLNZ/msl-loadlib) by using PyCharm. See [this](https://git-scm.com/doc) link for a much more detailed overview on how to use git.

**Note:** This section assumes that you followed the instructions from *[Install and set up Python, Git and](#page-29-0) [PyCharm](#page-29-0)*.

- 1. Make sure that the git [Branch](https://git-scm.com/book/en/v2/Git-Branching-Branches-in-a-Nutshell) you are working on is up to date by performing a [Pull.](https://git-scm.com/docs/git-pull)
	- a) Click on the blue, downward-arrow button in the top-right corner to update the project

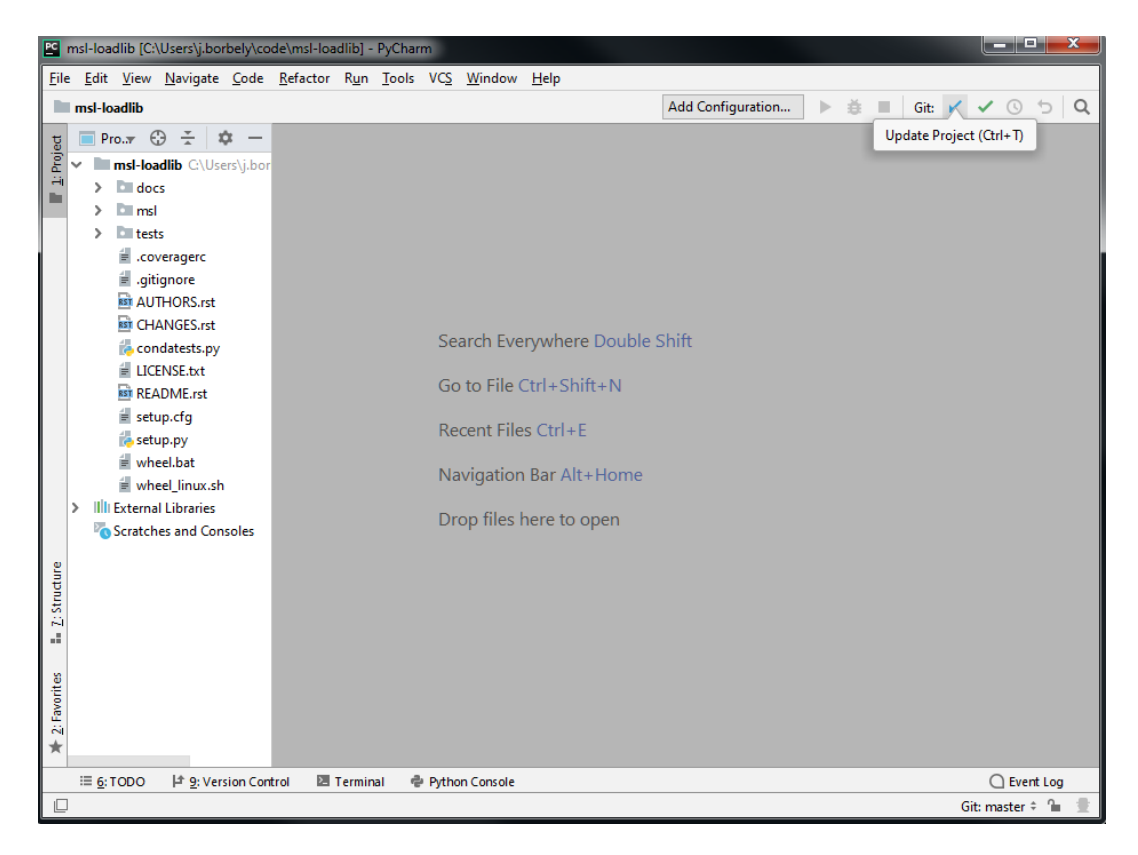

b) Select the options for how you want to update the project *(the default options are usually okay)* and click **OK**

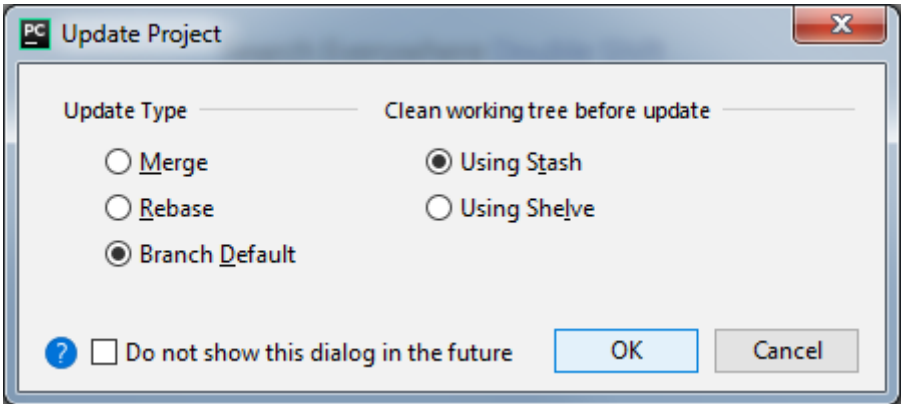

- 2. Make changes to the code.
- 3. When you are happy with the changes that you have made you should [Push](https://git-scm.com/docs/git-push) the changes to the [MSL-LoadLib repository.](https://github.com/MSLNZ/msl-loadlib)
	- a) Click on the green, check-mark button in the top-right corner to commit the changes

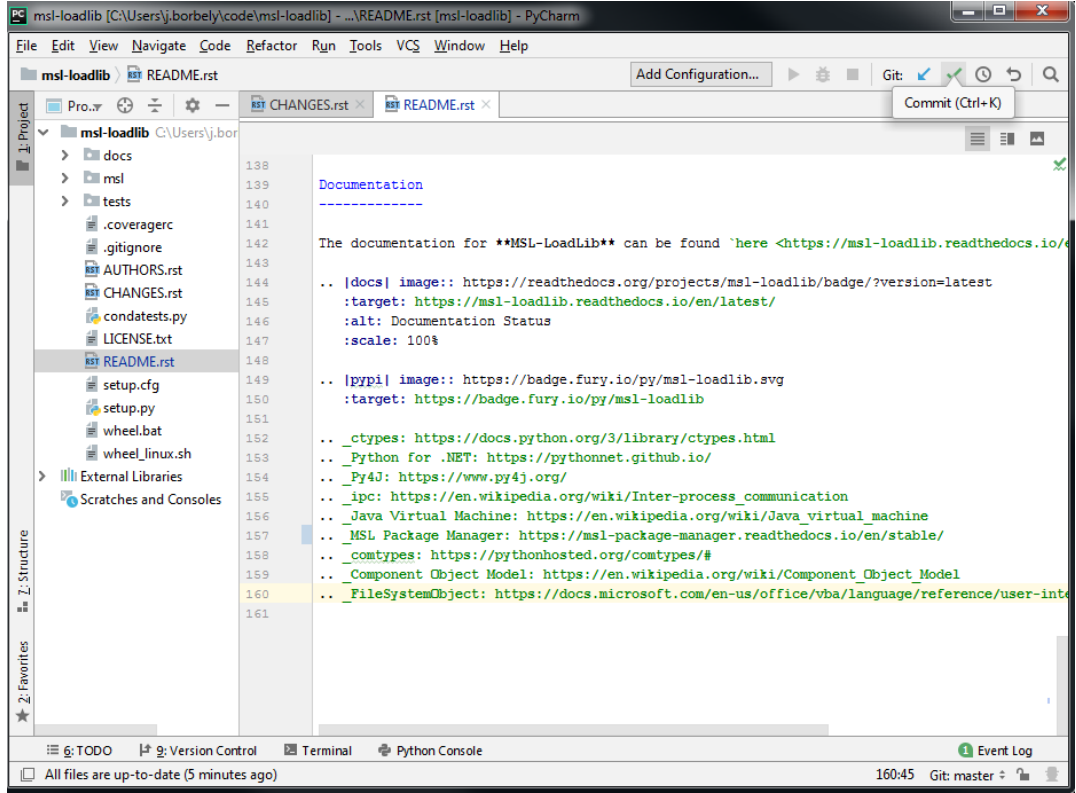

b) Select the file(s) that you want to upload to the [MSL-LoadLib repository,](https://github.com/MSLNZ/msl-loadlib) add a useful message for the commit and then select **Commit and Push**.

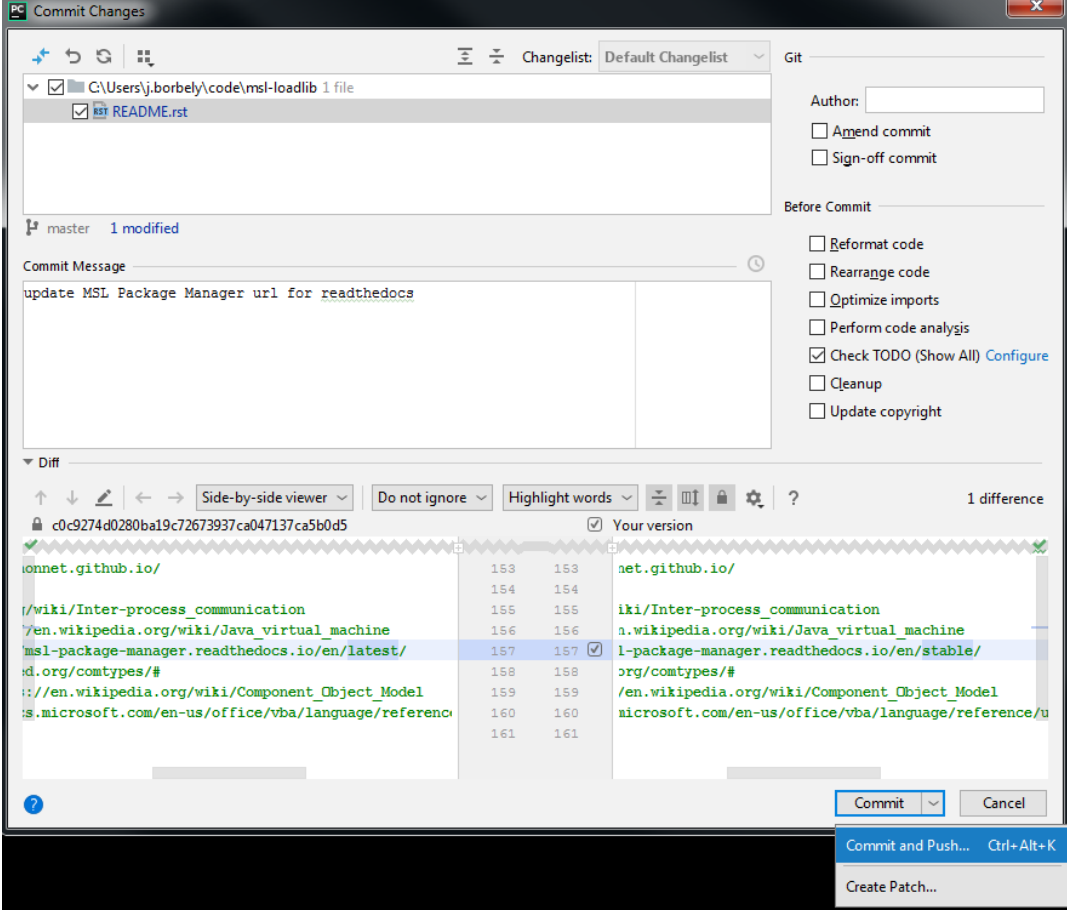

<span id="page-38-2"></span>c) Finally, [Push](https://git-scm.com/docs/git-push) the changes to the [MSL-LoadLib repository.](https://github.com/MSLNZ/msl-loadlib)

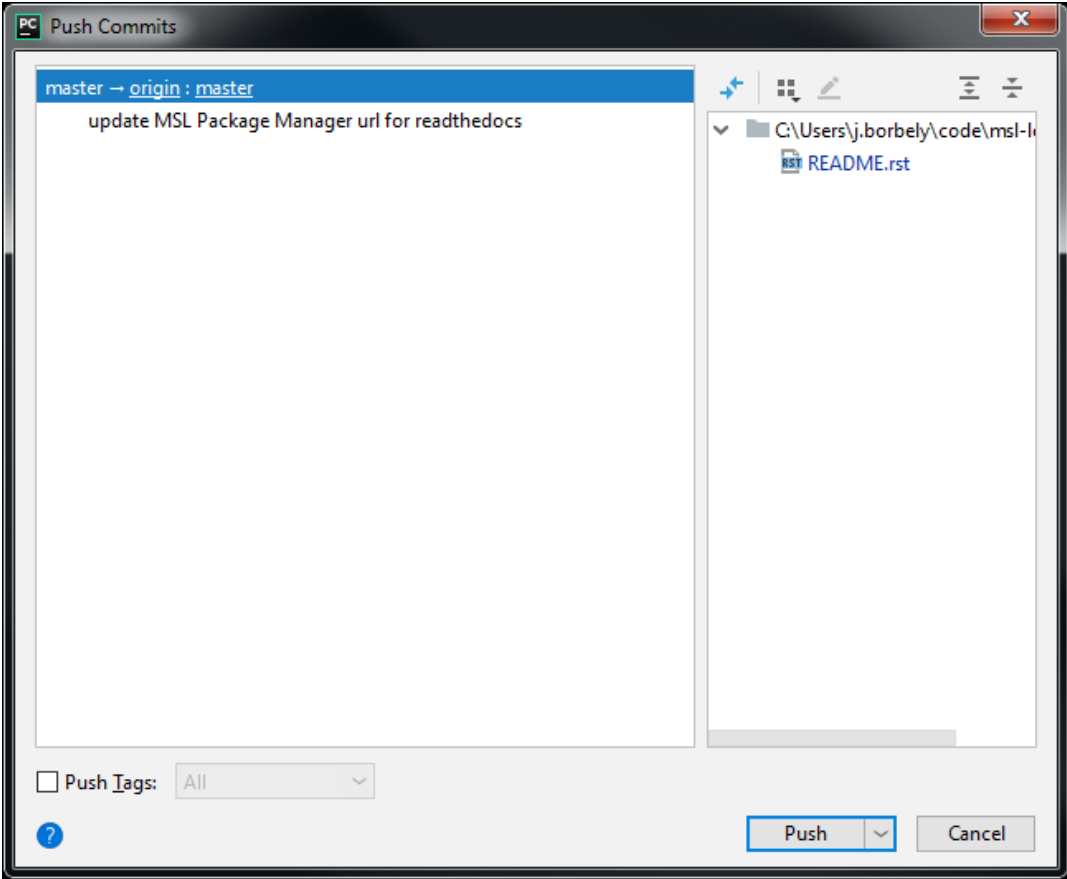

# <span id="page-38-0"></span>**1.6.3 Use the setup.py and condatests.py scripts**

MSL packages come with two scripts to help make development easier: *[setup.py](#page-24-0)* and *[condatests.py](#page-25-0)*. See the *["create" ReadMe](#page-23-3)* page for an overview on how to use these scripts.

# <span id="page-38-1"></span>**1.6.4 Edit source code using the style guide**

Please adhere to the following style guides when contributing to **MSL** packages. With multiple people contributing to the code base it will be easier to understand if there is a coherent structure to how the code is written:

**Note:** This section assumes that you followed the instructions from *[Install and set up Python, Git and](#page-29-0) [PyCharm](#page-29-0)*.

- Follow the **[PEP 8](https://peps.python.org/pep-0008/)** style guide when possible *(by default, PyCharm will notify you if you do not)*.
- Docstrings must be provided for all public classes, methods and functions.
- For the docstrings use the [NumPy Style](https://numpydoc.readthedocs.io/en/latest/format.html#docstring-standard) format.
	- **–** Press CTRL+ALT+S to open the **Settings** window and navigate to **Tools** → **Python Integrated Tools** to select the **NumPy** docstring format and then click **Apply** then **OK**.

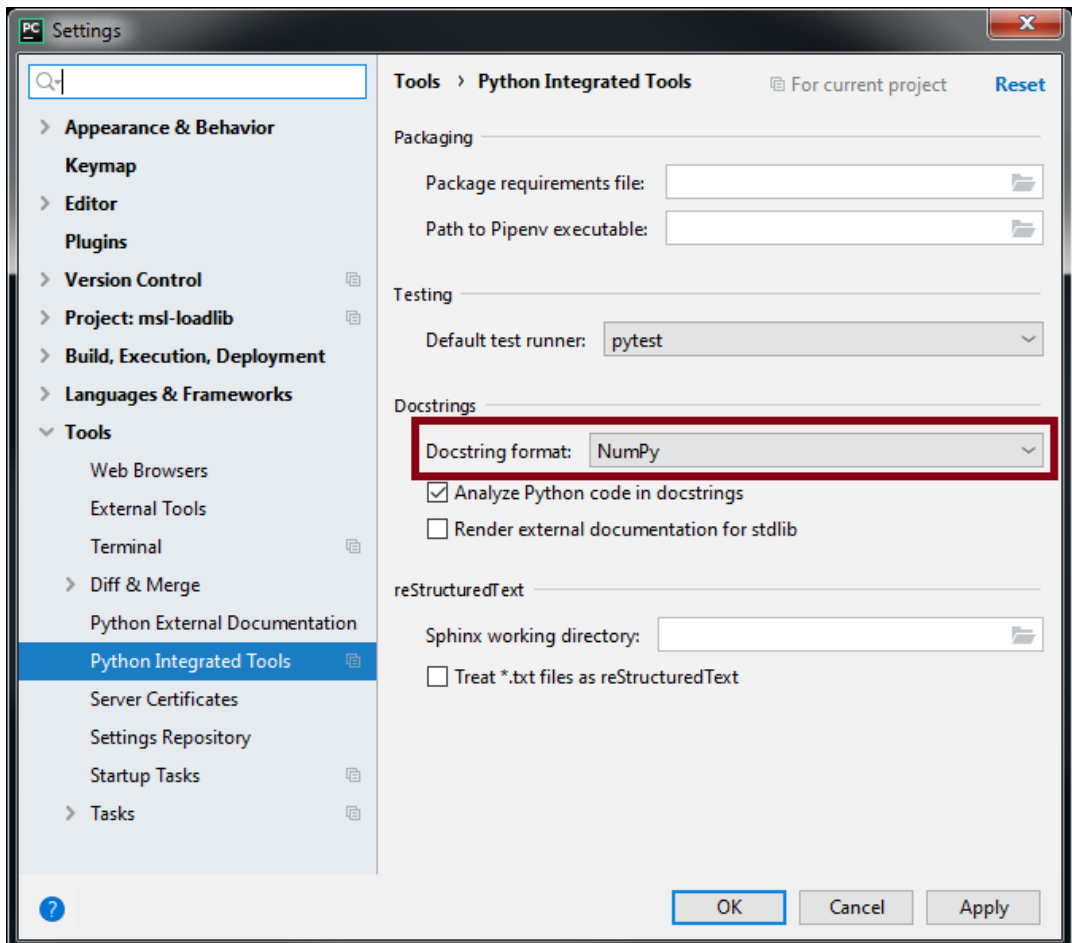

• Do not use print () statements to notify the end-user of the status of a program. Use [logging](https://docs.python.org/3/library/logging.html#module-logging) instead. This has the advantage that you can use different [logging levels](https://docs.python.org/3/library/logging.html#logging-levels) to decide what message types are displayed and which are filtered and you can also easily redirect all messages, for example, to a GUI widget or to a file. The [django project](https://docs.djangoproject.com/en/3.0/topics/logging/) has a nice overview on how to use Python's builtin logging module.

# **1.7 License**

#### MIT License

Copyright (c) 2017 - 2023, Measurement Standards Laboratory of New Zealand

Permission is hereby granted, free of charge, to any person obtaining a copy of this software and associated documentation files (the "Software"), to deal in the Software without restriction, including without limitation the rights to use, copy, modify, merge, publish, distribute, sublicense, and/or sell copies of the Software, and to permit persons to whom the Software is furnished to do so, subject to the following conditions:

The above copyright notice and this permission notice shall be included in all copies or substantial portions of the Software.

(continues on next page)

(continued from previous page)

THE SOFTWARE IS PROVIDED "AS IS", WITHOUT WARRANTY OF ANY KIND, EXPRESS OR IMPLIED, INCLUDING BUT NOT LIMITED TO THE WARRANTIES OF MERCHANTABILITY, FITNESS FOR A PARTICULAR PURPOSE AND NONINFRINGEMENT. IN NO EVENT SHALL THE AUTHORS OR COPYRIGHT HOLDERS BE LIABLE FOR ANY CLAIM, DAMAGES OR OTHER LIABILITY, WHETHER IN AN ACTION OF CONTRACT, TORT OR OTHERWISE, ARISING FROM, OUT OF OR IN CONNECTION WITH THE SOFTWARE OR THE USE OR OTHER DEALINGS IN THE SOFTWARE.

# **1.8 Developers**

• Joseph Borbely [<joseph.borbely@measurement.govt.nz>](mailto:joseph.borbely@measurement.govt.nz)

# **1.9 Release Notes**

#### **1.9.1 Version 2.5.4 (2023-06-16)**

This release will be the last to support Python 2.7, 3.5, 3.6 and 3.7

- Added
	- **–** support for Python 3.11
- Fixed
	- **–** do not update MSL packages that are installed in editable mode
	- **–** issue [#11](https://github.com/MSLNZ/msl-package-manager/issues/11) TypeError: Object of type Requirement is not JSON serializable
	- **–** issue [#10](https://github.com/MSLNZ/msl-package-manager/issues/10) GitHub rate-limit error message repeats
	- **–** issue [#9](https://github.com/MSLNZ/msl-package-manager/issues/9) PyPI regex pattern is invalid for the /search endpoint

#### **1.9.2 Version 2.5.2 (2021-11-08)**

- Added
	- **–** support for Python 3.10
- Fixed
	- **–** increased the GitHub API pagination to 100 repositories per page
	- **–** issue [#8](https://github.com/MSLNZ/msl-package-manager/issues/8) Invalid URL fragment with pip dependency resolver

# **1.9.3 Version 2.5.1 (2021-08-24)**

• Fixed

**–** issue [#7](https://github.com/MSLNZ/msl-package-manager/issues/7) - Updating non-MSL packages can install the wrong version

# **1.9.4 Version 2.5.0 (2021-05-17)**

- Added
	- **–** install or update a package from the hash value of a commit
	- **–** a docs key to extras\_require in setup.py
	- **–** update all outdated, non-MSL packages from PyPI
- Changed
	- **–** renamed the authorize function to authorise
	- **–** use ~/.msl/package-manager as the HOME directory to save the GitHub token and the PyPI/GitHub caches.
	- **–** use 4x additive --quiet flag (for silencing DEBUG, INFO, WARNING and ERROR logging levels)
	- **–** direct logging messages less than WARNING to sys.stdout and greater than or equal to WARNING to sys.stderr
	- **–** the default name of a repository branch is now *main* for the install and update commands
	- **–** use the conda-forge channel (instead of the anaconda channel) when installing packages in condatests.py

# **1.9.5 Version 2.4.1 (2021-02-20)**

- Added
	- **–** support for Python 3.9
- Changed
	- **–** only include the --force-reinstall flag when updating a package from GitHub (previously this flag was included when updating from PyPI as well)
	- **–** include the --no-deps flag if no *extras require* option is specified when updating a package from GitHub
	- **–** no longer use the XMLRPC API to get the information about the MSL packages that are available on PyPI

### **1.9.6 Version 2.4.0 (2020-04-20)**

- Added
	- **–** the pip\_options kwarg to the install, update and uninstall functions
	- **–** support for Python 3.8
	- **–** can now create a new package that is not part of a namespace
	- **–** authorise as an alias for authorize for the CLI
	- **–** the --create, --requires and --ini arguments to condatests.py
- Changed
	- **–** make the order of the log messages consistent: pypi -> github -> local
	- **–** use a personal access token instead of a password for authentication to the GitHub API (authenticating to the GitHub API using a password is [deprecated\)](https://developer.github.com/v3/auth/#via-username-and-password)
	- **–** omit the *examples* directory from the coverage report and from pytest
- Fixed
	- **–** call getpass.getuser() if git is installed but the *user.name* parameter has not been defined
	- **–** do not split the text in the Description field to the next line in the middle of a word for the info() function
	- **–** can now run condatests.py from any conda environment not just the *base* environment
	- **–** check if an MSL package was installed via pip in *editable* mode
	- **–** issue [#6](https://github.com/MSLNZ/msl-package-manager/issues/6) add support for specifying a version number when installing/updating
	- **–** issue [#5](https://github.com/MSLNZ/msl-package-manager/issues/5) add support for specifying an extras\_require value when installing/updating
	- **–** issue [#4](https://github.com/MSLNZ/msl-package-manager/issues/4) error updating a package if the installed name != repository name
	- **–** the *tests\_require* list in setup.py now specifies *zipp<2.0*, *pyparsing<3.0* and *pytest<5.0* for Python 2.7
- Removed
	- **–** support for Python 3.4

# **1.9.7 Version 2.3.0 (2019-06-10)**

- Added
	- **–** ability to install, update, create and uninstall MSL packages that do not start with msl-
	- **–** the shorter -D flag for --disable-mslpm-version-check
	- **–** use of a shell-style wildcard when specifying the package name(s)
	- **–** *authorize* as an API function
- Changed
	- **–** renamed the optional --path argument to --dir in the *create* command
	- **–** renamed the path kwarg to directory in the *create* method
- **–** renamed the -uc flag to -u for the --update-cache flag
- Fixed
	- **–** running the list command did not align the Description text if the text continued on the next line
	- **–** removed the --quiet flag in the *pip search msl-* query
	- **–** removed the --process-dependency-links flag when installing packages (for compatibility with pip v19.0)

### **1.9.8 Version 2.2.0 (2019-01-06)**

- Added
	- **–** the --doctest-glob='\*.rst' and doctest\_optionflags = NORMALIZE\_WHITESPACE options to the *setup.cfg* file that is generated when a new package is created
	- **–** a --disable-mslpm-version-check flag
	- **–** a -uc alias for --upgrade-cache
- Changed
	- **–** renamed test\_envs.py to condatests.py and made it compatible with an optional *condatests.ini* file
	- **–** disable pip from checking for version updates by using the --disable-pip-version-check flag
	- **–** rename the --detailed flag to be --json
	- **–** moved the GitHub authorization file to the *.msl* directory and renamed the file to be *.mslpmgithub-auth*
- Fixed
	- **–** improved error handling if there is no internet connection
	- **–** use threading.Thread instead of multiprocessing.pool.ThreadPool when fetching info from GitHub since using ThreadPool would cause some Python versions to hang (see [https://bugs.python.org/issue34172\)](https://bugs.python.org/issue34172)
	- **–** colorama was not resetting properly

### **1.9.9 Version 2.1.0 (2018-08-24)**

- Added
	- **–** *autodoc\_default\_options* to conf.py for Sphinx 1.8 support
	- **–** *nitpicky* to conf.py
	- **–** the version\_info named tuple now includes a *releaselevel*
	- **–** can now update the MSL Package Manager using *msl update package-manager*
	- **–** support for Python 3.7
- Removed
	- **–** support for Python 3.3

### **1.9.10 Version 2.0.0 (2018-07-02)**

- Added
	- **–** ability to make authorized requests to the GitHub API (created authorize command)
	- **–** create a 3x additive --quiet flag (for silencing WARNING, ERROR and CRITICAL logging levels)
	- **–** show a message if the current version of the MSL Package Manager is not the latest release
	- **–** .pytest\_cache/ and junk/ directories are now in .gitignore
- Changed
	- **–** use pkg\_resources.working\_set instead of pip.get\_installed\_distributions to get the information about the MSL packages that are installed
	- **–** use logging instead of print statements
	- **–** the function signature for install, uninstall, update and create
	- **–** replace --update-github-cache and --update-pypi-cache flags with a single --update-cache flag
	- **–** rename function print\_packages() to info()
	- **–** rename module helper.py to utils.py
	- **–** show the detailed info about the GitHub repos in JSON format
	- **–** many changes to the documentation
- Fixed
	- **–** ApiDocs in setup.py failed to run with Sphinx >1.7.0
	- **–** bug if the GitHub repo does not contain text in the Description field
	- **–** searching PyPI packages showed results that contained the letters msl but did not start with msl-
- Removed
	- **–** the constants IS\_PYTHON2, IS\_PYTHON3 and PKG\_NAME

### **1.9.11 Version 1.5.1 (2018-02-23)**

- Fixed
	- **–** the setup.py file is now compatible with Sphinx 1.7.0

### **1.9.12 Version 1.5.0 (2018-02-15)**

- Added
	- **–** the default install/update URI is PyPI (and uses the GitHub URI if the package does not exist on PyPI)
	- **–** --update-pypi-cache and --pypi flags for the CLI
- Changed
	- **–** default "yes/no" choice for the CLI was changed to be "yes"
	- **–** test\_envs.py has been updated to properly color the output text from pytest (v3.3.1) using colorama

### **1.9.13 Version 1.4.1 (2017-10-19)**

- Added
	- **–** pip as a dependency
- Changed
	- **–** modified the template that is used for creating a new package:
		- ∗ the setup.py file is now self-contained, i.e., it no longer depends on other files to be available
		- ∗ removed requirements.txt and requirements-dev.txt so that one must specify the dependencies in install\_requires
		- ∗ added the ApiDocs and BuildDocs classes from docs/docs\_commands.py and removed docs/docs\_commands.py
	- **–** print the help message if no command-line argument was passed in
	- **–** updated the documentation and the docstrings

### **1.9.14 Version 1.4.0 (2017-09-19)**

- Added
	- **–** add a --branch and --tag argument for the install and update commands
	- **–** add a --path and --yes argument for the create command
	- **–** added more functions to the helper module for the API:
		- ∗ check\_msl\_prefix
		- ∗ create\_install\_list
		- ∗ create\_uninstall\_list
		- ∗ get\_zip\_name
		- ∗ print\_error
		- ∗ print\_info
- ∗ print\_warning
- ∗ print\_install\_uninstall\_message
- ∗ sort\_packages
- Changed
	- **–** the print\_list function was renamed to print\_packages
	- **–** updated the documentation and the docstrings

#### **1.9.15 Version 1.3.0 (2017-08-31)**

- Added
	- **–** use a thread pool to request the version number of a release for MSL repositories on GitHub
	- **–** cache the package information about the GitHub repositories
	- **–** add an --update-github-cache flag for the CLI
	- **–** update documentation and docstrings
- Fixed
	- **–** the msl namespace got destroyed after uninstalling a package in Python 2.7
	- **–** running python setup.py test now sets install\_requires = []
	- **–** the test\_envs.py file would hang if it had to "install eggs"
- Removed
	- **–** the --release-info flag for the CLI is no longer supported

#### **1.9.16 Version 1.2.0 (2017-08-10)**

- add the  $--$ all flag for the CLI
- include --process-dependency-links argument for pip install
- create **upgrade** alias for **update**
- bug fixes and edits for the print messages

#### **1.9.17 Version 1.1.0 (2017-05-09)**

- update email address to "measurement"
- previous release date (in CHANGES.rst) was yyyy.dd.mm should have been yyyy.mm.dd
- previous release should have incremented the minor number (new **update** feature)

# **1.9.18 Version 1.0.3 (2017-05-09)**

- add **update** command
- run pip commands using sys.executable

# **1.9.19 Version 1.0.2 (2017-03-27)**

- split requirements.txt using \n instead of by any white space
- remove unnecessary "import time"

# **1.9.20 Version 1.0.1 (2017-03-03)**

- show help message if no package name was specified for "create" command
- remove unused 'timeout' argument from test\_envs.py
- reorganize if-statement in "list" command to display "Invalid request" when appropriate

# **1.9.21 Version 1.0.0 (2017-03-02)**

- separate **install**, **uninstall**, **create** and **list** functions into different modules
- fix MSL namespace
- edit test\_envs.py to work with colorama and update stdout in real time
- add --yes and --release-info flags for CLI
- create documentation and unit tests
- many bug fixes

# **1.9.22 Version 0.1.0 (2017-02-19)**

• initial release

# **PYTHON MODULE INDEX**

#### <span id="page-48-0"></span>m

msl.package\_manager, [12](#page-15-1) msl.package\_manager.authorise. [12](#page-15-2) msl.package\_manager.cli, [13](#page-16-1) msl.package\_manager.cli\_argparse, [13](#page-16-2) msl.package\_manager.cli\_authorise, [14](#page-17-0) msl.package\_manager.cli\_create, [14](#page-17-1) msl.package\_manager.cli\_install, [14](#page-17-2) msl.package\_manager.cli\_list, [15](#page-18-1) msl.package\_manager.cli\_uninstall, [15](#page-18-2) msl.package\_manager.cli\_update, [15](#page-18-3) msl.package\_manager.create, [15](#page-18-4) msl.package\_manager.install, [16](#page-19-1) msl.package\_manager.uninstall, [17](#page-20-2) msl.package\_manager.update, [17](#page-20-3) msl.package\_manager.utils, [19](#page-22-4)

# **INDEX**

# <span id="page-50-0"></span>A

- add\_argument\_all() (*in module msl.package\_manager.cli\_argparse*), [13](#page-16-3) add\_argument\_branch() (*in module msl.package\_manager.cli\_argparse*), [13](#page-16-3) add\_argument\_commit() (*in module msl.package\_manager.cli\_argparse*), [14](#page-17-3)
- add\_argument\_disable\_mslpm\_version\_check() (*in module msl.package\_manager.cli\_argparse*), [14](#page-17-3)
- add\_argument\_package\_names() (*in module msl.package\_manager.cli\_argparse*), [13](#page-16-3)
- add\_argument\_quiet() (*in module msl.package\_manager.cli\_argparse*), [13](#page-16-3)
- add\_argument\_tag() (*in module msl.package\_manager.cli\_argparse*), [13](#page-16-3)
- add\_argument\_update\_cache() (*in module msl.package\_manager.cli\_argparse*), [14](#page-17-3) add\_argument\_yes() (*in module*
- *msl.package\_manager.cli\_argparse*), [14](#page-17-3)
- add\_parser\_authorise() (*in module msl.package\_manager.cli\_authorise*), [14](#page-17-3)
- add\_parser\_create() (*in module msl.package\_manager.cli\_create*), [14](#page-17-3)
- add\_parser\_install() (*in module msl.package\_manager.cli\_install*), [14](#page-17-3)
- add\_parser\_list() (*in module msl.package\_manager.cli\_list*), [15](#page-18-5)
- add\_parser\_uninstall() (*in module msl.package\_manager.cli\_uninstall*), [15](#page-18-5)
- add\_parser\_update() (*in module*

*msl.package\_manager.cli\_update*), [15](#page-18-5) ArgumentParser (*class in msl.package\_manager.cli\_argparse*), [13](#page-16-3) authorise() (*in module msl.package\_manager.authorise*), [12](#page-15-3)

# $\mathsf{C}$

- configure\_parser() (*in module msl.package\_manager.cli*), [13](#page-16-3) contains\_package\_names()
- (*msl.package\_manager.cli\_argparse.ArgumentParser method*), [13](#page-16-3) create() (*in module*
- *msl.package\_manager.create*), [15](#page-18-5)

# E

- execute() (*in module msl.package\_manager.cli\_authorise*), [14](#page-17-3)
- execute() (*in module msl.package\_manager.cli\_create*), [14](#page-17-3)
- execute() (*in module msl.package\_manager.cli\_install*), [14](#page-17-3)
- execute() (*in module msl.package\_manager.cli\_list*), [15](#page-18-5)
- execute() (*in module msl.package\_manager.cli\_uninstall*), [15](#page-18-5)
- execute() (*in module msl.package\_manager.cli\_update*), [15](#page-18-5)

# G

- get\_command\_name() (*msl.package\_manager.cli\_argparse.ArgumentParser method*), [13](#page-16-3)
- get\_email() (*in module msl.package\_manager.utils*), [19](#page-22-5)

get\_username() (*in module msl.package\_manager.utils*), [19](#page-22-5) github() (*in module msl.package\_manager.utils*), [19](#page-22-5)

# I

info() (*in module msl.package\_manager.utils*), [19](#page-22-5) install() (*in module msl.package\_manager.install*), [16](#page-19-2) installed() (*in module msl.package\_manager.utils*), [20](#page-23-4)

# M

main() (*in module msl.package\_manager.cli*), [13](#page-16-3) module msl.package\_manager. [12](#page-15-3) msl.package\_manager.authorise, [12](#page-15-3) msl.package\_manager.cli, [13](#page-16-3) msl.package\_manager.cli\_argparse, [13](#page-16-3) msl.package\_manager.cli\_authorise, [14](#page-17-3) msl.package\_manager.cli\_create, [14](#page-17-3) msl.package\_manager.cli\_install, [14](#page-17-3) msl.package\_manager.cli\_list, [15](#page-18-5) msl.package\_manager.cli\_uninstall, [15](#page-18-5) msl.package\_manager.cli\_update, [15](#page-18-5) msl.package manager.create. [15](#page-18-5) msl.package\_manager.install. [16](#page-19-2) msl.package\_manager.uninstall, [17](#page-20-4) msl.package\_manager.update, [17](#page-20-4) msl.package\_manager.utils, [19](#page-22-5) msl.package\_manager module, [12](#page-15-3) msl.package\_manager.authorise module, [12](#page-15-3) msl.package\_manager.cli module, [13](#page-16-3) msl.package\_manager.cli\_argparse module, [13](#page-16-3) msl.package\_manager.cli\_authorise module, [14](#page-17-3) msl.package\_manager.cli\_create module, [14](#page-17-3) msl.package\_manager.cli\_install module, [14](#page-17-3) msl.package\_manager.cli\_list module, [15](#page-18-5) msl.package\_manager.cli\_uninstall module, [15](#page-18-5) msl.package\_manager.cli\_update

module, [15](#page-18-5)

- msl.package\_manager.create module, [15](#page-18-5)
- msl.package\_manager.install module, [16](#page-19-2)
- msl.package\_manager.uninstall module, [17](#page-20-4)
- msl.package\_manager.update module, [17](#page-20-4)
- msl.package\_manager.utils module, [19](#page-22-5)

# O

outdated\_pypi\_packages() (*in module msl.package\_manager.utils*), [20](#page-23-4)

# P

- parse\_args() (*in module msl.package\_manager.cli*), [13](#page-16-3)
- pypi() (*in module msl.package\_manager.utils*),  $20$
- Python Enhancement Proposals PEP 8, [35](#page-38-2)

# S

set\_log\_level() (*in module msl.package\_manager.utils*), [20](#page-23-4)

# $\cup$

uninstall() (*in module msl.package\_manager.uninstall*), [17](#page-20-4) update() (*in module msl.package\_manager.update*), [17](#page-20-4)

# $\overline{V}$

version\_info (*in module msl.package\_manager*), [12](#page-15-3)